# **SMR Batch Process**

| Overview     |                                                                                                    |
|--------------|----------------------------------------------------------------------------------------------------|
| Introduction | This guide provides the procedures for the Servicing Personnel Office (SPO) to start or stop a Coast Guard Standard Meal Rate (CGSMR) Batch request for an entire Cutter/Unit with a single transaction in Direct Access (DA).                |
|              | <b>NOTE:</b> This feature is programmed to start new EABP Instances OR stop open EABP Instances due to Galley Closures, etc. This feature may also be used to correct/change a Stop Date for a Cutter/Unit.                                   |
| Stage Data   | If an SMR Batch Submission is started but unable to be completed at that time, click <b>Stage Data</b> to save the SMR Batch Search Parameters. Upon return to the SMR Batch Submission process, the Staged Data will populate automatically. |
|              | NOTE: Only one set of parameters may be saved at a time.                                                                                                    |
|              | 1 1111111 Q 0 Q Gamoee. Gaffer A Discount Meal Rate                                                                                                    |
|              | SMR Staging Confirmation (31100,18)<br>Search parameters and member list successfully saved.                                                                                                    |

### Overview, Continued

#### Contents

| Торіс                             | See Page |
|-----------------------------------|----------|
| SMR Batch – New Meal Requests     | 3        |
| SMR Batch – Stop Active Request   | 18       |
| Approving an SMR Batch Submission | 32       |
| Denying an SMR Batch Submission   | 40       |
| SMR Batch Inquiry                 | 46       |

#### SMR Batch – New Meal Requests

See below.

**Introduction** This section provides the procedures for the SPO to start a **new** SMR Batch request in DA.

**NOTE:** Out-of-Rance SMR transactions cannot be processed using the SMR Batch Submission process. Individual transactions must be entered using the Starting CG Standard Meal Rate (CGSMR) process.

Procedures

Action Step Navigate to: NavBar icon > Menu > Human Resources > Requests. 1  $\oslash$ ŵ NavBar: Menu ø  $( \mathbf{b} )$ Benefits PeopleTools > > Recently Visited Care > Management Recruiting >  $\heartsuit$ Change My Password Reporting Tools > Favorites Ы Reserve Activities > Enterprise Components > = Schedule a Query Enterprise Learning > Menu Self Service > Global Payroll & Absence Mgmt> Self Service > Separations > Human Resources > Set Up HCM > NavBar: Menu -Mobilization > Test Usage Monitoring Menu My Feeds  $\bigcirc$ Human Resources My Preferences Recently Visited Workforce Administration > Email Address = My System Profile Workforce Dev  $\heartsuit$ > ent Find an Employee Favorites 🗋 Worklist > Crders > Global Email Address = = PeopleTools > Menu Human Resources Programs Human Resources Reports Recruiting > Requests Reporting Tools >

Continued on next page

Procedures,

continued

| Step |                                    | Action                                                                          |                 |
|------|------------------------------------|---------------------------------------------------------------------------------|-----------------|
| 2    | Scroll down and se                 | lect the SMR Batch Submission                                                   | n option.       |
|      | Proxy - Submit                     | Pay Correction                                                                  |                 |
|      | Proxy - Submit                     | SPDuty Pay Req                                                                  |                 |
|      | Proxy - Supp C                     | A Request                                                                       |                 |
|      | Proxy - TSP Ad                     | ustment Request                                                                 |                 |
|      | Ready Reserve                      | Integration Rqst                                                                |                 |
|      | SMR Batch App                      | roval                                                                           |                 |
|      | SMR Batch Sub                      | mission                                                                         |                 |
|      | Submit a COLA                      | Unique Request                                                                  |                 |
| 3    | The SMP Batch Su                   | bmission page will display.                                                     |                 |
| 5    | SMR Batch Submit                   | binission page win display.                                                     |                 |
|      | SMR Batch Submissi                 | on                                                                              |                 |
|      | Instructions                       |                                                                                 |                 |
|      | Select this guide for step-by-step | nstructions.<br>/10/cg-1/ <u>ppc/guides/gp/spo/earnings/smrbatchprocess.pdf</u> |                 |
|      | Search                             |                                                                                 |                 |
|      | *Action                            | Valida                                                                          | ation Status:   |
|      | *Begin Date                        |                                                                                 |                 |
|      | End Date                           | <b></b>                                                                         |                 |
|      | *Set ID                            | Q                                                                               |                 |
|      | *Department                        | Q                                                                               |                 |
|      | *Batch Description                 |                                                                                 |                 |
|      | Search Members                     | Stage Data Clear My Submitted Batches                                           | Process Monitor |
|      | Li                                 |                                                                                 |                 |

#### Procedures,

continued

| Step |                                                                           | Act                                                  | ion                             |                 |
|------|---------------------------------------------------------------------------|------------------------------------------------------|---------------------------------|-----------------|
| 4    | Using the Action dro                                                      | p-down, select New                                   | Meal Requests.                  |                 |
|      | SMR Batch Submit                                                          |                                                      |                                 |                 |
|      | SMR Batch Submissi                                                        | on                                                   |                                 |                 |
|      | <ul> <li>Instructions</li> </ul>                                          |                                                      |                                 |                 |
|      | Select this guide for step-by-step i<br>https://www.dcms.uscg.mil/portals | nstructions.<br>/10/cg-1/ppc/guides/gp/spo/earnings  | /smrbatchprocess.pdf            |                 |
|      | Search                                                                    |                                                      |                                 |                 |
|      | *Action                                                                   | New Meal Requests                                    | ✓ Validation S                  | itatus:         |
|      | *Begin Date                                                               |                                                      |                                 |                 |
|      | End Date                                                                  |                                                      |                                 |                 |
|      | *Set ID                                                                   | Q                                                    |                                 |                 |
|      | *Department                                                               | ٩                                                    |                                 | 13              |
|      | *Batch Description                                                        |                                                      |                                 |                 |
|      | Search Members                                                            | Stage Data C                                         | lear My Submitted<br>Batches    | Process Monitor |
|      |                                                                           |                                                      | ) batches                       |                 |
| 5    | Enter a <b>Begin Date</b> (1                                              |                                                      |                                 | •               |
|      | NOTE: The Begin D<br>and the End Date CA                                  |                                                      |                                 |                 |
|      | SMR Batch Submissi                                                        | on                                                   |                                 |                 |
|      |                                                                           |                                                      |                                 |                 |
|      | Select this guide for step-by-step                                        | instructions.<br>s/10/cg-1/ppc/guides/gp/spo/earning | ne/smrhatchnrocess.odf          |                 |
|      | Search                                                                    | <u>r roreg- n per galassi g poreannin</u>            | <u>393311104(c1)process.por</u> |                 |
|      | *Action                                                                   | New Meal Requests                                    | ✓ Validation                    | Status:         |
|      | *Begin Date                                                               | 11/13/2023                                           |                                 |                 |
|      | End Date                                                                  | 12/23/2023                                           |                                 |                 |
|      | *Set ID                                                                   | ٩                                                    |                                 |                 |
|      | *Department                                                               | ۵                                                    |                                 |                 |
|      | *Batch Description                                                        |                                                      |                                 |                 |
|      | Search Members                                                            | Stage Data                                           | Clear My Submitted<br>Batches   | Process Monitor |
|      |                                                                           |                                                      |                                 |                 |
|      |                                                                           |                                                      |                                 |                 |

**Procedures**,

continued

| ep                                                                         | Action                                                 |                                         |
|----------------------------------------------------------------------------|--------------------------------------------------------|-----------------------------------------|
| Enter 00010 for the Se                                                     | t ID.                                                  |                                         |
| SMR Batch Submit                                                           |                                                        |                                         |
| SMR Batch Submissi                                                         | on                                                     |                                         |
| <ul> <li>Instructions</li> </ul>                                           |                                                        |                                         |
| Select this guide for step-by-step<br>https://www.dcms.uscg.mil/portals    | instructions.<br>/10/cg-1/ppc/guides/gp/spo/earnings/s | mrbatchprocess.pdf                      |
| Search                                                                     |                                                        |                                         |
| *Action                                                                    | New Meal Requests                                      | ✓ Validation Status:                    |
| *Begin Date                                                                | 11/13/2023                                             |                                         |
| End Date                                                                   | 12/23/2023                                             |                                         |
| *Set ID                                                                    | 00010 <b>Q</b>                                         |                                         |
| *Department                                                                | Q                                                      |                                         |
| *Batch Description                                                         |                                                        |                                         |
| Search Members                                                             | Stage Data Cle                                         | My Submitted Process Monitor<br>Batches |
| Enter the <b>Department</b><br>to be started.                              | D number for the Cu                                    | tter/Unit who will require CGSMR        |
| SMR Batch Submissi                                                         | <b></b>                                                |                                         |
| ▼ Instructions                                                             |                                                        |                                         |
| Select this guide for step-by-step i<br>https://www.dcms.uscg.mil/portals/ | nstructions.<br>/10/cg-1/ppc/guides/gp/spo/earnings/sm | nrbatchprocess.pdf                      |
| Search                                                                     |                                                        |                                         |
| *Action                                                                    | New Meal Requests                                      | Validation Status:                      |
| *Begin Date                                                                | 11/13/2023                                             |                                         |
| End Date                                                                   | 12/23/2023                                             |                                         |
| *Set ID                                                                    | 00010 <b>Q</b>                                         |                                         |
| *Department                                                                | 049033 <b>Q</b>                                        |                                         |
| *Batch Description                                                         |                                                        |                                         |
| Search Members                                                             | Stage Data Clea                                        | My Submitted Process Monitor Batches    |
|                                                                            |                                                        |                                         |
|                                                                            |                                                        |                                         |

#### Procedures,

continued

| Step |                                                                                         | Action                                                                                                    |  |  |  |  |  |  |
|------|-----------------------------------------------------------------------------------------|----------------------------------------------------------------------------------------------------|--|--|--|--|--|--|
| 8    | Enter a <b>Batch Description</b> . This is a <b>required</b> field and is limited to 50 |                                                                                                    |  |  |  |  |  |  |
|      | characters (see Note).                                                                  |                                                                                                    |  |  |  |  |  |  |
|      | Click Search Membe                                                                      | ers.                                                                                                    |  |  |  |  |  |  |
|      |                                                                                         | escription can be anything, but it is recommended the ive of the unit and reason for the SMR Batch Submission |  |  |  |  |  |  |
|      |                                                                                         | Galley Closure or TEMDU, etc.). If there are multiple                                                         |  |  |  |  |  |  |
|      |                                                                                         | nit, it is recommended to include the date in the Batch                                                       |  |  |  |  |  |  |
|      | description.                                                                            |                                                                                                    |  |  |  |  |  |  |
|      | SMR Batch Submit                                                                        |                                                                                                    |  |  |  |  |  |  |
|      | SMR Batch Submissi                                                                      | ion                                                                                                    |  |  |  |  |  |  |
|      | Instructions                                                                            |                                                                                                    |  |  |  |  |  |  |
|      | Select this guide for step-by-step<br>https://www.dcms.uscg.mil/portals                 | instructions.<br>s/10/cg-1/ppc/guides/gp/spo/earnings/smrbatchprocess.pdf                                     |  |  |  |  |  |  |
|      | Search                                                                                  |                                                                                                    |  |  |  |  |  |  |
|      | *Action                                                                                 | New Meal Requests   Validation Status:                                                                        |  |  |  |  |  |  |
|      | *Begin Date                                                                             | 11/13/2023                                                                                                    |  |  |  |  |  |  |
|      | End Date                                                                                | 12/23/2023                                                                                                    |  |  |  |  |  |  |
|      | *Set ID                                                                                 | 00010 Q                                                                                                    |  |  |  |  |  |  |
|      | *Department                                                                             | 049033 Q                                                                                                    |  |  |  |  |  |  |
|      | *Batch Description                                                                      | CGC WM CHADWICK -Galley Closure                                                                               |  |  |  |  |  |  |
|      | Search Members                                                                          | Stage Data Clear My Submitted Process Monitor<br>Batches                                                      |  |  |  |  |  |  |
|      |                                                                                         |                                                                                                    |  |  |  |  |  |  |
|      |                                                                                         |                                                                                                    |  |  |  |  |  |  |

Procedures,

continued

|                                                                                                    |                                    |                       |                         | Action                              |                                    |   |  |  |
|----------------------------------------------------------------------------------------------------|------------------------------------|-----------------------|-------------------------|-------------------------------------|------------------------------------|---|--|--|
| A list of the <b>Members</b> assigned to the Department ID will display. Review<br>list of members to ensure all personnel who should be included in the batc<br>listed. |                                    |                       |                         |                                     |                                    |   |  |  |
|                                                                                                    | <b>ld</b> a memb                   | er(s), see            | Step 1(                 | ).                                  |                                    |   |  |  |
|                                                                                                    | emove a me                         |                       | -                       |                                     |                                    |   |  |  |
|                                                                                                    |                                    |                       |                         |                                     |                                    |   |  |  |
|                                                                                                    |                                    |                       | -                       | removing member                     |                                    |   |  |  |
| -                                                                                                    |                                    |                       |                         | orted to their new bers for the SMR | · · /                              |   |  |  |
|                                                                                                    |                                    |                       |                         | insure they are on                  | -                                  |   |  |  |
|                                                                                                    | ed SMR B                           |                       |                         |                                     |                                    |   |  |  |
|                                                                                                    | atch Submit                        |                       |                         |                                     |                                    |   |  |  |
|                                                                                                    | tch Submissi                       | on                    |                         |                                     |                                    |   |  |  |
| <ul> <li>Instru</li> <li>Select this</li> </ul>                                                                                                    | ctions<br>guide for step-by-step i | instructions.         |                         |                                     |                                    |   |  |  |
| https://ww<br>Search                                                                                                    | w.dcms.uscg.mil/portals            | :/10/cg-1/ppc/guides/ | <u>jp/spo/earnings/</u> | <u>'smrbatchprocess.pdf</u>         |                                    |   |  |  |
| *Actio                                                                                                    | n                                  | New Meal Red          | juests                  | ✓ Validation                        | Status:                            |   |  |  |
| *Begin                                                                                                    |                                    |                       |                         |                                     |                                    |   |  |  |
| End D                                                                                                    |                                    | 12/23/2023            |                         |                                     |                                    |   |  |  |
| *Set ID                                                                                                    | )                                  | 00010 <b>Q</b>        | 00010 Q                 |                                     |                                    |   |  |  |
| *Depar                                                                                                    | rtment                             | 049033                | 049033 <b>Q</b>         |                                     |                                    |   |  |  |
| *Batch Description CGC WM CHADWICK -Galley Closure                                                                                                    |                                    |                       |                         |                                     |                                    |   |  |  |
| Search Members Stage Data Clear My Submitted Process Monitor<br>Batches                                                                                                  |                                    |                       |                         |                                     |                                    |   |  |  |
|                                                                                                    | lidate Su                          | bmit De               | elete Selecteo          | d Members                           |                                    |   |  |  |
| Memb                                                                                                    |                                    |                       |                         |                                     |                                    |   |  |  |
|                                                                                                    | Q                                  |                       |                         |                                     | <ul> <li>▲ 1-18 of 18 ∨</li> </ul> |   |  |  |
|                                                                                                    | Empl ID                            | Emp                   | ol Red                  | Name                                | Element Name                       |   |  |  |
|                                                                                                    | 1 111111                           | ٩ 0                   | Q                       | Gamgee, Gaffer A                    | Discount Meal Rate                 | + |  |  |
|                                                                                                    | 2 2222222                          | <b>Q</b> 0            | Q                       | Baggins, Bilbo B                    | Discount Meal Rate                 | + |  |  |
|                                                                                                    | 3 3333333                          | <b>Q</b> 0            | Q                       | Sackville, Lotho B                  | Discount Meal Rate                 | + |  |  |
|                                                                                                    | 4 444444                           | <b>Q</b> 0            | Q                       | Brandybuck, Meriadoc C              | Discount Meal Rate                 | + |  |  |
|                                                                                                    | 5 5555555                          | Q 0                   | Q                       | Cotton, Bowman D                    | Discount Meal Rate                 | + |  |  |
|                                                                                                    | 6 6666666                          | <b>Q</b> 0            | ٩                       | Appledore, Rowlie E                 | Discount Meal Rate                 | + |  |  |
| _                                                                                                    |                                    | Q 0                   | ٩                       | Proudfoot, Sancho F                 | Discount Meal Rate                 | + |  |  |
|                                                                                                    | 7 7777777                          |                       |                         |                                     |                                    |   |  |  |
|                                                                                                    | 7 7777777<br>8 88888888            | <b>Q</b> 0            | Q                       | Bombadil, Tomas G                   | Discount Meal Rate                 | + |  |  |

#### **Procedures**,

| To add a m                      | ember to the                                          | e list, click th  | Action<br>ne plus (+) button of | on any row. This will                            |
|---------------------------------|-------------------------------------------------------|-------------------|---------------------------------|--------------------------------------------------|
| member to                       | be added to                                           | -                 | tch Submission (se              | priate Empl ID for the note) and <b>press En</b> |
| NOTE: M                         | embers assig                                          |                   | -                               | ay be added to the S                             |
| Batch requests SMR Batch        |                                                       |                   |                                 |                                                  |
| SMR Batch                       | Submission                                            |                   |                                 |                                                  |
| <ul> <li>Instruction</li> </ul> | ons                                                   |                   |                                 |                                                  |
|                                 | e for step-by-step instru<br>ns.uscg.mil/portals/10/o |                   | earnings/smrbatchprocess.pdf    |                                                  |
| Search                          |                                                       |                   |                                 |                                                  |
| *Action                         | 1                                                     | New Meal Requests | ↓ Validatio                     | on Status:                                       |
| *Begin Da                       | te 1                                                  | 1/13/2023 🛄       |                                 |                                                  |
| End Date                        | 1:                                                    | 2/23/2023 🗰       |                                 |                                                  |
| *Set ID                         | 00                                                    | 0010 <b>Q</b>     |                                 |                                                  |
| *Departme                       | nt 04                                                 | 19033 <b>Q</b>    |                                 |                                                  |
| *Batch [                        | Description C                                         | GC WM CHADWIC     | K -Galley Closure               |                                                  |
| Search                          | Members                                               | Stage Data        | Clear My Submitte               | d Process Monitor                                |
|                                 |                                                       |                   | Batches                         |                                                  |
| Validat                         | te Submi                                              | t Delete S        | Selected Members                |                                                  |
| Members                         |                                                       |                   |                                 |                                                  |
| <b>F</b>                        | Q                                                     |                   | 14                              | <ul> <li>I-19 of 19 ∨</li> </ul>                 |
|                                 | Empl ID                                               | Empl Rcd          | Name                            | Element Name                                     |
|                                 | 1 111111 0                                            | Q 0 0             | Gamgee, Gaffer A                | Discount Meal Rate                               |
|                                 | 2 2222222                                             |                   | Baggins, Bilbo B                | Discount Meal Rate                               |
|                                 | 3 3333333                                             | Q 0 0             | Sackville, Lotho B              | Discount Meal Rate                               |
|                                 | 4 444444 (                                            | Q 0 0             | Brandybuck, Meriadoc C          | Discount Meal Rate                               |
|                                 | 5 5555555 0                                           | Q 0 0             | Cotton, Bowman D                | Discount Meal Rate                               |
|                                 | 6                                                     | Q 0 0             | <b>↓</b>                        | Discount Meal Rate                               |
|                                 |                                                       |                   | _                               |                                                  |

Continued on next page

#### **Procedures**,

continued

|                            |                                        |                                                   |                                    | Action                    |                    |             |
|----------------------------|----------------------------------------|---------------------------------------------------|------------------------------------|---------------------------|--------------------|-------------|
| To rer                     | nove a n                               | nember,                                           | check the                          | <b>box</b> for the Em     | pl ID to be rer    | noved from  |
| SMR                        | Batch St                               | ıbmissio                                          | on. Once                           | all appropriate b         | oxes have bee      | n checked c |
| Delete                     | e Selecte                              | d Mem                                             | bers.                              |                           |                    |             |
| SMR                        | Batch Submit                           |                                                   |                                    |                           |                    |             |
| SMR B                      | atch Subn                              | nission                                           |                                    |                           |                    |             |
|                            | ructions                               |                                                   |                                    |                           |                    |             |
| Select to https://v        | his guide for step-<br>www.dcms.uscg.m | by-step instruction<br><u>il/portals/10/cg-1/</u> | ns.<br><u>ppc/guides/gp/spo/ea</u> | mings/smrbatchprocess.pdf |                    |             |
| Search                     | 1                                      |                                                   |                                    |                           |                    |             |
| *Acti                      | ion                                    | New                                               | Meal Requests                      | ✓ Validation              | Status:            |             |
| *Beg                       | gin Date                               | 11/13                                             | /2023                              |                           |                    |             |
| End                        | d Date                                 | 12/23                                             | 3/2023                             |                           |                    |             |
| *Set                       | ID                                     | 00010                                             | ) <b>Q</b>                         |                           |                    |             |
| *Dep                       | partment                               | 04903                                             | 33 <b>Q</b>                        |                           |                    | 10          |
| *В                         | atch Descript                          | on CGC                                            | WM CHADWICK                        | -Galley Closure           |                    |             |
|                            | Search Membe                           | rs S'                                             | tage Data                          | Clear My Submittee        | d Process Monitor  |             |
|                            |                                        |                                                   |                                    | Batches                   |                    |             |
| ,                          | Validate                               | Submit                                            | Delete Se                          | elected Members           |                    |             |
| Mem                        | nbers                                  |                                                   |                                    |                           |                    |             |
| E                          | T Q                                    |                                                   |                                    |                           |                    |             |
|                            | Empl                                   | ID                                                | Empl Rcd                           | Name                      | Element Name       |             |
|                            | 1 1111                                 | 111 Q                                             | 0 Q                                | Rice, Richard Allen       | Discount Meal Rate | +           |
| -                          |                                        |                                                   |                                    | Dessing Dilles D          | Discount Meal Rate |             |
|                            | 2 22222                                | 222 <b>Q</b>                                      | 0 Q                                | Baggins, Bilbo B          | Discount mear Rate | +           |
| C                          | 3 3333                                 | 333 <b>Q</b>                                      | 0 <b>Q</b>                         | Sackville, Lotho B        | Discount Meal Rate | +           |
|                            | 4 4444                                 | 144 Q                                             | 0 <b>Q</b>                         | Brandybuck, Meriadoc C    | Discount Meal Rate | +           |
| E                          | 5 55555                                | 55 <b>Q</b>                                       | 0 <b>Q</b>                         | Cotton, Bowman D          | Discount Meal Rate | +           |
| C                          | 66666                                  | 66 <b>Q</b>                                       | 0 <b>Q</b>                         | Appledore, Rowlie E       | Discount Meal Rate | +           |
| E                          | 2 7 7777                               | 777 Q                                             | 0 9                                | Proudfoot, Sancho F       | Discount Meal Rate | +           |
|                            | 88888                                  | 388 Q                                             | 0 9                                | Bombadil, Tomas G         | Discount Meal Rate | +           |
| C                          | 9 99999                                | 999 <b>Q</b>                                      | 0 <b>Q</b>                         | Sandyman, Theodore H      | Discount Meal Rate | +           |
|                            |                                        | n messa                                           | ge will dis                        | splay. If sure, cl        | lick <b>Yes</b> .  |             |
|                            | firmatio                               |                                                   |                                    |                           |                    |             |
| A con                      | firmation                              |                                                   | ),28)                              |                           |                    |             |
| A con<br>SMR DA            | elete Confirm<br>d members v           | ation (31100<br>vill be delete                    | d from the men                     | nbers grid.               |                    |             |
| A con<br>SMR De<br>Selecte | elete Confirm                          | ation (31100<br>vill be delete                    | d from the men                     | ibers grid.               |                    |             |

**Procedures**,

|                            |                                                                                                    |                                     |                                               | Action                                                                                                    |                                                                                                    |     |
|----------------------------|----------------------------------------------------------------------------------------------------|-------------------------------------|-----------------------------------------------|----------------------------------------------------------------------------------------------------|----------------------------------------------------------------------------------------------------|-----|
| Once th                    | e list of m                                                                                                    | nembers                             | has been                                      | n reviewed and ver                                                                                                    | ified, click Valid                                                                                                    | ate |
| SMR B                      | atch Submit                                                                                                    |                                     |                                               |                                                                                                    |                                                                                                    |     |
| SMR Bat                    | tch Submissi                                                                                                    | on                                  |                                               |                                                                                                    |                                                                                                    |     |
| ▼ Instru                   |                                                                                                    |                                     |                                               |                                                                                                    |                                                                                                    |     |
| Select this<br>https://www | guide for step-by-step<br>v.dcms.uscg.mil/portals                                                                                                    | instructions.<br>s/10/cg-1/ppc/guid | les/gp/spo/earnings                           | s/smrbatchprocess.pdf                                                                                                    |                                                                                                    |     |
| Search                     |                                                                                                    |                                     |                                               |                                                                                                    |                                                                                                    |     |
| *Action                    | 1                                                                                                    | New Meal I                          | Requests                                      | ✓ Validation Sta                                                                                                    | atus:                                                                                                    |     |
| *Begin                     | Date                                                                                                    | 10/09/2023                          | <b></b>                                       |                                                                                                    |                                                                                                    |     |
| End D                      |                                                                                                    | 10/23/2023                          |                                               |                                                                                                    |                                                                                                    |     |
| *Set ID                    |                                                                                                    | 00010 Q                             |                                               |                                                                                                    |                                                                                                    |     |
|                            |                                                                                                    | 000780                              | Q                                             |                                                                                                    |                                                                                                    |     |
| *Depar                     |                                                                                                    |                                     |                                               |                                                                                                    |                                                                                                    | /   |
| *Bate                      | ch Description                                                                                                    | CGC ALEX I                          | HALEY - Galley                                |                                                                                                    |                                                                                                    |     |
| Se                         | arch Members                                                                                                    | Stage Da                            | ata C                                         | lear My Submitted Pro<br>Batches                                                                                                    | cess Monitor                                                                                                    |     |
| Memb                       | ers                                                                                                    |                                     |                                               |                                                                                                    |                                                                                                    |     |
| Memb                       | ers<br>Q                                                                                                    |                                     |                                               |                                                                                                    | <ul> <li>I-84 of 84 ♥</li> </ul>                                                                                                    | )   |
|                            |                                                                                                    | E                                   | Empl Rcd                                      | Name                                                                                                    | <ul> <li>I-84 of 84 ∨</li> <li>Element Name</li> </ul>                                                                                            | •   |
|                            | Q                                                                                                    |                                     | Empl Rcd                                      |                                                                                                    |                                                                                                    | _   |
| E                          | Q<br>Empl ID                                                                                                    | ٩ (                                 |                                               | Name                                                                                                    | Element Name                                                                                                    | •   |
|                            | Q<br>Empl ID<br>1 1111111                                                                                                    | ۹ (<br>۹                            | 0 Q                                           | Name<br>Gamgee, Gaffer A                                                                                                    | Element Name Discount Meal Rate                                                                                                    |     |
|                            | Q           Empl ID           1           2           2222222                                                                                                    | Q     0       Q     0       Q     0 | 0 Q                                           | Name<br>Gamgee, Gaffer A<br>Baggins, Bilbo B                                                                                                    | Element Name Discount Meal Rate Discount Meal Rate                                                                                                |     |
|                            | Q           Empl ID           1           2           2222222           3           3333333                                                                          | Q (<br>Q (<br>Q (                   | 0 Q<br>0 Q                                    | Name         Gamgee, Gaffer A         Baggins, Bilbo B         Sackville, Lotho B                                                                                     | Element Name         Discount Meal Rate         Discount Meal Rate         Discount Meal Rate         Discount Meal Rate                          |     |
|                            | Q           Empl ID           1           1111111           2           3           3333333           4                                                              |                                     | 0 Q<br>0 Q<br>0 Q<br>0 Q                      | Name         Gamgee, Gaffer A         Baggins, Bilbo B         Sackville, Lotho B         Brandybuck, Meriadoc C                                                      | Element Name Discount Meal Rate Discount Meal Rate Discount Meal Rate Discount Meal Rate Discount Meal Rate                                       |     |
|                            | Q           Empl ID           1           2           2           3           3333333           4           4444444           5           5555555                    |                                     | 0 Q<br>0 Q<br>0 Q<br>0 Q<br>0 Q               | Name         Gamgee, Gaffer A         Baggins, Bilbo B         Sackville, Lotho B         Brandybuck, Meriadoc C         Cotton, Bowman D                             | Element Name Discount Meal Rate Discount Meal Rate Discount Meal Rate Discount Meal Rate Discount Meal Rate Discount Meal Rate                    |     |
|                            | Q           Empl ID           1           1111111           2           3           3333333           4           4444444           5           6           66666666 |                                     | 0 Q<br>0 Q<br>0 Q<br>0 Q<br>0 Q<br>0 Q<br>0 Q | Name         Gamgee, Gaffer A         Baggins, Bilbo B         Sackville, Lotho B         Brandybuck, Meriadoc C         Cotton, Bowman D         Appledore, Rowlie E | Element Name Discount Meal Rate Discount Meal Rate Discount Meal Rate Discount Meal Rate Discount Meal Rate Discount Meal Rate Discount Meal Rate |     |

Continued on next page

**Procedures**,

| Step | Action                                                                                                    |
|------|----------------------------------------------------------------------------------------------------|
| 13   | A confirmation message will display. Click Yes to begin the Validation Process.                                                                                    |
|      | SMR Validation Confirmation (31100,17)                                                                                                    |
|      | Process will now initiate data validation for every member in the list. "Validation Status" field will list the members that failed validation.                    |
|      | Click Yes to continue or No to go back and change the selection.                                                                                                   |
|      | Yes No                                                                                                    |
|      |                                                                                                    |
|      |                                                                                                    |
| 14   | A Validation message will display. It should indicate Validation Complete (if                                                                                      |
|      | not, see Step 15). Click OK. The Validation Status of the SMR Batch                                                                                                |
|      | Submission will list all of the Empl IDs for those members who validated                                                                                           |
|      | successfully. Skip to Step 16.                                                                                                    |
|      | SMR Validation (31100,19)                                                                                                    |
|      | Validation Complete, Examine Validation Status field for any validation errors                                                                                     |
|      | If there are no errors, click "Submit" button to Submit requests.                                                                                                  |
|      | ОК                                                                                                    |
|      |                                                                                                    |
|      |                                                                                                    |
|      | ▼ Instructions                                                                                                    |
|      | Select this guide for step-by-step instructions<br>https://www.dcms.uscg.mil/portals/10/cg-1/opNguides/gp/spo/earnings/smrbatchprocess.pdf                         |
|      | Search                                                                                                    |
|      | *Action New Meal Requests Validation Status:                                                                                                    |
|      | *Begin Date 9. Validating 1234567, 0 Success<br>10. Validating 1235678, 0 Success                                                                                  |
|      | End Date         12/23/2023         11         Validating 1236789, 0 Success           12. Validating 1237890, 0 Success         12. Validating 1237890, 0 Success |
|      | *Set ID 00010 Q 13. Validating 1231234, 0 Success<br>14. Validating 1232345, 0 Success                                                                             |
|      | *Department 049033 Q 15. Validating 1239876, 0 Success<br>16. Validating 1237854, 0 Success                                                                        |
|      | *Batch Description CGC WM CHADWICK -Galley Closure                                                                                                    |
|      | Mu Submitted Process Manitar                                                                                                    |
|      | Search Members Stage Data Clear Batches                                                                                                    |
|      | Validate Submit Delete Selected Members                                                                                                    |
|      | Members                                                                                                    |
|      |                                                                                                    |
|      |                                                                                                    |
|      | Empl ID Empl Rcd Name Element Name                                                                                                    |
|      | 1     1111111     Q     0     Q     Gamgee, Gaffer A     Discount Meal Rate                                                                                        |
|      |                                                                                                    |

Continued on next page

#### Procedures,

| Step | Action                                                                                                    |  |  |  |  |  |  |  |
|------|----------------------------------------------------------------------------------------------------|--|--|--|--|--|--|--|
| 15   | During the validation process, if a member <b>already has SMR running</b> for the period specified in the request, the following message will display. Click <b>OK</b> .                                                                                                    |  |  |  |  |  |  |  |
|      | To determine which member the message applies to, see the <b>Validation Status</b> block of the SMR Batch Submission. The Validation Status will pause at the affected member.                                                                                                    |  |  |  |  |  |  |  |
|      | Click <b>Stage Data</b> to save the SMR Batch Submission parameters. Exit the SMR Batch process and research the affected member; OR see <b>Step 11</b> for instructions to remove the member, then click <b>Validate</b> again to continue the Validation process.                                                                                                    |  |  |  |  |  |  |  |
|      | For a member, for this transaction, there can only be one open transaction at a time. (30003,75)<br>The begin date for this action request conflicts with an existing transaction. For this member, examine<br>the Element Assignment By Payee Component. Look for open transactions. There cannot be more<br>than one open transaction at a time.                                                                                                    |  |  |  |  |  |  |  |
|      |                                                                                                    |  |  |  |  |  |  |  |
|      | Instructions     Select this guide for step-by-step instructions.                                                                                                    |  |  |  |  |  |  |  |
|      | https://www.dcms.uscg.mii/portals/10/cg-1/ppc/guides/gp/spo/earnings/smchatchprocess.pdf Search                                                                                                    |  |  |  |  |  |  |  |
|      | Validation Status:                                                                                                    |  |  |  |  |  |  |  |
|      | *Begin Date         11/13/2023         III         9. Validating 123667, 0 Success                                                                                                    |  |  |  |  |  |  |  |
|      | End Date 12/23/2023 III 12/23/2023 III 12/23/2023 I |  |  |  |  |  |  |  |
|      | *Set ID         00010         Q         13. Validating 1231234, 0 Success           *Set ID         00010         Q         14. Validating 1232345, 0 Success                                                                                                    |  |  |  |  |  |  |  |
|      | *Department 049033 Q 15. Validating 1239876, 0 Success                                                                                                    |  |  |  |  |  |  |  |
|      | *Batch Description CGC WM CHADWICK -Galley Closure                                                                                                    |  |  |  |  |  |  |  |
|      | Search Members Stage Data Clear My Submitted Process Monitor                                                                                                    |  |  |  |  |  |  |  |
|      |                                                                                                    |  |  |  |  |  |  |  |
|      | Validate Submit Delete Selected Members                                                                                                    |  |  |  |  |  |  |  |
|      |                                                                                                    |  |  |  |  |  |  |  |
|      | Empl ID Empl Rcd Name Element Name                                                                                                    |  |  |  |  |  |  |  |
|      |                                                                                                    |  |  |  |  |  |  |  |
|      | Image: 1     1     1111111     Image: Q     Q     Gamgee, Gaffer A     Discount Meal Rate                                                                                                    |  |  |  |  |  |  |  |
| I    |                                                                                                    |  |  |  |  |  |  |  |

Continued on next page

#### Procedures,

continued

| Step | Action                                                                                                    |  |  |  |  |  |  |  |  |  |
|------|----------------------------------------------------------------------------------------------------|--|--|--|--|--|--|--|--|--|
| 16   | Once the Validation process has successfully completed, a confirmation message                                                                                                    |  |  |  |  |  |  |  |  |  |
|      | will display. Click <b>OK</b> , then click <b>Submit</b> .                                                                                                    |  |  |  |  |  |  |  |  |  |
|      | SMR Validation (31100,19)                                                                                                    |  |  |  |  |  |  |  |  |  |
|      | Validation Complete. Examine Validation Status field for any validation errors                                                                                                    |  |  |  |  |  |  |  |  |  |
|      | If there are no errors, click "Submit" button to Submit requests.                                                                                                    |  |  |  |  |  |  |  |  |  |
|      | ОК                                                                                                    |  |  |  |  |  |  |  |  |  |
|      |                                                                                                    |  |  |  |  |  |  |  |  |  |
|      |                                                                                                    |  |  |  |  |  |  |  |  |  |
|      | ▼ Instructions                                                                                                    |  |  |  |  |  |  |  |  |  |
|      | Select this guide for step-by-step instructions.<br>https://www.dcms.uscg.mil/portals/10/cg-1/ppc/grides/gp/spo/earnings/smrbatchprocess.pdf                                                                                                    |  |  |  |  |  |  |  |  |  |
|      | Search                                                                                                    |  |  |  |  |  |  |  |  |  |
|      | *Action New Meal Requests Validation Status:                                                                                                    |  |  |  |  |  |  |  |  |  |
|      | *Begin Date 9. Validating 1234567, 0 Success<br>11/13/2023 10. Validating 1235678, 0 Success<br>11. Validating 1236789, 0 Success                                                                                                    |  |  |  |  |  |  |  |  |  |
|      | End Date 12/23/2023 12. Validating 1237890, 0 Success<br>13. Validating 1231234, 0 Success                                                                                                    |  |  |  |  |  |  |  |  |  |
|      | *Set ID 000 0 Q 14. Validating 1232345, 0 Success<br>15. Validating 1239876, 0 Success                                                                                                    |  |  |  |  |  |  |  |  |  |
|      | *Department 049033 Q 16. Validating 1237654, 0                                                                                                    |  |  |  |  |  |  |  |  |  |
|      | *Batch Description CGC WM CHADWICK -Galley Closure                                                                                                    |  |  |  |  |  |  |  |  |  |
|      | Search Members Stage Data Clear My Submitted Process Monitor<br>Batches                                                                                                    |  |  |  |  |  |  |  |  |  |
|      | Validate Submit Delete Selected Members                                                                                                    |  |  |  |  |  |  |  |  |  |
|      | Members                                                                                                    |  |  |  |  |  |  |  |  |  |
|      | Imp     Q                                                                                                    |  |  |  |  |  |  |  |  |  |
|      | Empl ID Empl Rcd Name Element Name                                                                                                    |  |  |  |  |  |  |  |  |  |
|      | Image: International control of the second second secon |  |  |  |  |  |  |  |  |  |
|      |                                                                                                    |  |  |  |  |  |  |  |  |  |
| 17   | A confirmation message will display. Click <b>Yes</b> to continue with the SMR                                                                                                    |  |  |  |  |  |  |  |  |  |
|      | Batch Submission. Click No to go back and make changes.                                                                                                    |  |  |  |  |  |  |  |  |  |
|      | SMR Batch Confirmation (31100,20)                                                                                                    |  |  |  |  |  |  |  |  |  |
|      | "New Meal Request" batch process will now be submitted. You can see the process status by clicking the refresh icon on the page or going to the process monitor.                                                                                                    |  |  |  |  |  |  |  |  |  |
|      | Click Yes to continue or No to go back to change the selection.                                                                                                    |  |  |  |  |  |  |  |  |  |
|      | Yes No                                                                                                    |  |  |  |  |  |  |  |  |  |
|      |                                                                                                    |  |  |  |  |  |  |  |  |  |
|      |                                                                                                    |  |  |  |  |  |  |  |  |  |

#### **Procedures**,

continued

| Step | Action                                                                                                    |                                                                                                    |  |  |  |  |  |  |  |  |  |
|------|----------------------------------------------------------------------------------------------------|----------------------------------------------------------------------------------------------------|--|--|--|--|--|--|--|--|--|
| 18   | green arrows ( , )<br>Step 20) or click P<br>NOTE: This step r<br>of the SMR Batch                                                           | box will display where the Members list had been. <b>Click</b> the to refresh the Process Status until it indicates Success (skip to <b>Process Monitor</b> to open the Process List (See Step 19).<br>may take a considerable amount of time depending on the size request. You may exit this page. Upon returning to the SMR page (see Steps 1-3), click <b>My Submitted Batches</b> to view tch |  |  |  |  |  |  |  |  |  |
|      | SMR Batch Submit                                                                                                    |                                                                                                    |  |  |  |  |  |  |  |  |  |
|      | SMR Batch Submiss                                                                                                    | sion                                                                                                    |  |  |  |  |  |  |  |  |  |
|      | <ul> <li>Instructions</li> </ul>                                                                                                    |                                                                                                    |  |  |  |  |  |  |  |  |  |
|      | Select this guide for step-by-step instructions.<br>https://www.dcms.uscg.mil/portals/10/cg-1/poc/guides/gp/spo/earnings/smrbatchprocess.pdf |                                                                                                    |  |  |  |  |  |  |  |  |  |
|      | Search                                                                                                    |                                                                                                    |  |  |  |  |  |  |  |  |  |
|      | *Action                                                                                                    | New Meal Requests  Validation Status:                                                                                                    |  |  |  |  |  |  |  |  |  |
|      | *Begin Date                                                                                                    | 11/13/2023                                                                                                    |  |  |  |  |  |  |  |  |  |
|      | End Date                                                                                                    | 12/23/2023                                                                                                    |  |  |  |  |  |  |  |  |  |
|      | *Set ID                                                                                                    | 00010 Q                                                                                                    |  |  |  |  |  |  |  |  |  |
|      | *Department                                                                                                    | 049033 Q                                                                                                    |  |  |  |  |  |  |  |  |  |
|      | *Batch Description                                                                                                    | CGC WM CHADWICK -Galley Closure                                                                                                    |  |  |  |  |  |  |  |  |  |
|      | Search Members                                                                                                    | Stage Data Clear My Submitted Process Monitor                                                                                                    |  |  |  |  |  |  |  |  |  |
|      | Process Status                                                                                                    |                                                                                                    |  |  |  |  |  |  |  |  |  |
|      | Process Instance                                                                                                    | e 1489431 Queued 🗘                                                                                                    |  |  |  |  |  |  |  |  |  |
|      |                                                                                                    |                                                                                                    |  |  |  |  |  |  |  |  |  |
|      |                                                                                                    |                                                                                                    |  |  |  |  |  |  |  |  |  |

#### Procedures,

continued

| Step | Action                                                                                                    |
|------|----------------------------------------------------------------------------------------------------|
| 19   | The Process List will open in a new window. Click Refresh until the Run                                                                                                    |
|      | Status indicates Success and the Distribution Status indicates Posted. To exit                                                                                                    |
|      | the Process List, close the window.                                                                                                    |
|      | Process List                                                                                                    |
|      | View Process Request For<br>User ID 1234567 Q Type V Last V 1 Days V Refresh                                                                                                    |
|      |                                                                                                    |
|      |                                                                                                    |
|      | Save On Refresh Report Manager                                                                                                    |
|      | ▼ Process List                                                                                                    |
|      | Salest Instance Seg Bracess Time Bracess Name Hear Bun Date/Time Bun Status Distribution Dataile Actions                                                                                                    |
|      | Select         Instance         Seq.         Process rame         Oser         Run bater nime         Run status         Details         Actions           1489431         Application Engine         CG_SMR_SUB         12/34567         12/12/2023         1:06:30PM EST         Processing         NA         Details         ▼Actions                                                                                                    |
|      |                                                                                                    |
|      | Save Notify                                                                                                    |
| 20   | Once the Process Status indicates Success, click My Submitted Batches.                                                                                                    |
|      | SMR Batch Submit                                                                                                    |
|      | SMR Batch Submission                                                                                                    |
|      | ▼ Instructions                                                                                                    |
|      | Select this guide for step-by-step instructions.                                                                                                    |
|      | https://www.dcms.uscg.mil/portals/10/cg-1/ppc/guides/gp/spo/earnings/smrbatchprocess.pdf                                                                                                    |
|      | Search                                                                                                    |
|      | *Action New Meal Requests  Validation Status:                                                                                                    |
|      | "Begin Date 11/13/2023                                                                                                    |
|      | End Date 12/23/2023                                                                                                    |
|      | *Set ID 00010 Q                                                                                                    |
|      | *Department 049033 Q                                                                                                    |
|      | *Batch Description CGC WM CHADWICK -Galley Closure                                                                                                    |
|      |                                                                                                    |
|      | Bátches                                                                                                    |
|      | Process Status                                                                                                    |
|      | Process Instance 1489431 Success                                                                                                    |
|      |                                                                                                    |
| 21   | The Batch Details will display. Make a note of the <b>Batch ID</b> for the SMR Batch                                                                                                    |
|      | just completed. The Approver will need this to locate the SMR Batch for                                                                                                    |
|      | approval.                                                                                                    |
|      | Click <b>Return</b> to close the Batch Details.                                                                                                    |
|      | View Batch Details.                                                                                                    |
|      | Нер                                                                                                    |
|      | Imploy       Imploy       Imploy |
|      | I View Details         00000696         CiGC WM CHADWICK-Galley<br>Closure         New Meal Requests         00010         049033         Pending         17         1489431         Success         1234567         12/12/2023         1.08PM                                                                                                    |
|      | Return                                                                                                    |
|      |                                                                                                    |

#### Procedures,

| Action                                                                                                    |                                                                                                    |  |  |  |  |  |  |  |  |        |
|----------------------------------------------------------------------------------------------------|----------------------------------------------------------------------------------------------------|--|--|--|--|--|--|--|--|--------|
| The SMR Batch is no                                                                                                    | ow awaiting approval.                                                                                                    |  |  |  |  |  |  |  |  |        |
| The sector all also the Hard                                                                                                    | better enterenter enterenter SMD Details all'als Classe                                                                                                    |  |  |  |  |  |  |  |  |        |
|                                                                                                    | me button or to enter another SMP Batch, click Clear.                                                                                                    |  |  |  |  |  |  |  |  |        |
| SMR Batch Submission                                                                                                    |                                                                                                    |  |  |  |  |  |  |  |  |        |
| Instructions     Select this guide for step-by-step instructions.     https://www.dcms.uscg.mil/portals/10/cg-1/ppc/guides/gp/spo/earnings/smrbatchprocess.pdf |                                                                                                    |  |  |  |  |  |  |  |  |        |
|                                                                                                    |                                                                                                    |  |  |  |  |  |  |  |  | Search |
| *Action                                                                                                    | New Meal Requests  Validation Status:                                                                                                    |  |  |  |  |  |  |  |  |        |
| *Begin Date                                                                                                    | 11/13/2023                                                                                                    |  |  |  |  |  |  |  |  |        |
| End Date                                                                                                    | 12/23/2023                                                                                                    |  |  |  |  |  |  |  |  |        |
| *Set ID                                                                                                    | 00010 Q                                                                                                    |  |  |  |  |  |  |  |  |        |
| *Department                                                                                                    | 049033 Q                                                                                                    |  |  |  |  |  |  |  |  |        |
| *Batch Description                                                                                                    | CGC WM CHADWICK -Galley Closure                                                                                                    |  |  |  |  |  |  |  |  |        |
| Search Members                                                                                                    | Stage Data Clear My Submitted Process Monitor                                                                                                    |  |  |  |  |  |  |  |  |        |
| Process Status                                                                                                    | Batches                                                                                                    |  |  |  |  |  |  |  |  |        |
| Process Instance                                                                                                    | 1489431 Success 🌣                                                                                                    |  |  |  |  |  |  |  |  |        |
|                                                                                                    |                                                                                                    |  |  |  |  |  |  |  |  |        |
| A SMP Confirmation                                                                                                    | n message will display. Click <b>Yes</b> and return to the                                                                                                    |  |  |  |  |  |  |  |  |        |
|                                                                                                    | de and follow the appropriate procedures.                                                                                                    |  |  |  |  |  |  |  |  |        |
|                                                                                                    |                                                                                                    |  |  |  |  |  |  |  |  |        |
| All fields including the M                                                                                                    | lembers section will be cleared. Note that your staged data, if any, will be                                                                                                    |  |  |  |  |  |  |  |  |        |
| permanently deleted.                                                                                                    |                                                                                                    |  |  |  |  |  |  |  |  |        |
| Click Yes to continue or                                                                                                    | No to go back.                                                                                                    |  |  |  |  |  |  |  |  |        |
|                                                                                                    | Yes     No                                                                                                    |  |  |  |  |  |  |  |  |        |
| L                                                                                                    |                                                                                                    |  |  |  |  |  |  |  |  |        |
|                                                                                                    | To exit, click the Hor<br>SMR Batch Submit<br>SMR Batch Submissi<br>Instructions<br>Select this guide for step-by-step<br>https://www.doms.uscg.mil/portals<br>Search<br>*Action<br>*Begin Date<br>End Date<br>*Set ID<br>*Department<br>*Batch Description<br>Search Members<br>Process Status<br>Process Instance<br>A SMR Confirmation<br>beginning of this gui<br>SMR Confirmation (311<br>All fields including the M<br>permanently deleted. |  |  |  |  |  |  |  |  |        |

#### SMR Batch – Stop Active Request

| Introduction             | This section provides the procedures to stop or update an actively running SMR transaction in DA.                                                                                                    |  |  |  |
|--------------------------|----------------------------------------------------------------------------------------------------|--|--|--|
| Important<br>Information | If SMR is only to be stopped temporarily, it is important to submit a New Meal Request SMR Batch immediately to restart SMR as appropriate.<br>See the SMR Batch – New Meal Requests section for procedures to restart SMR. |  |  |  |
|                          | Out-of-Range SMR transactions cannot be processed using the SMR Batch Submission process. Individual transactions must be entered using the <b>Pay Corrections Action Request</b> process.                                  |  |  |  |

#### **Procedures** See below.

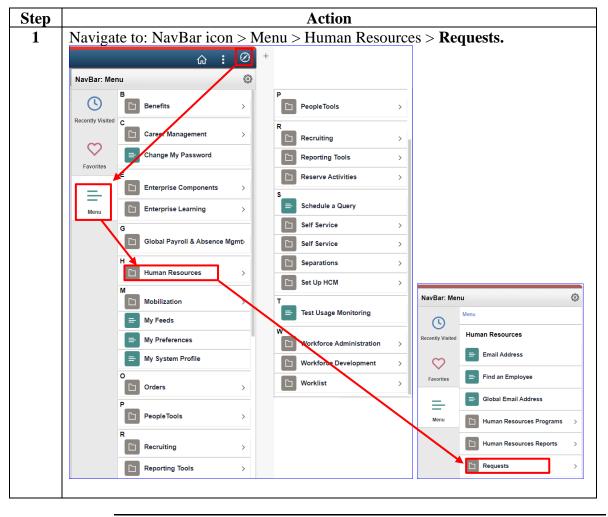

#### **Procedures**,

continued

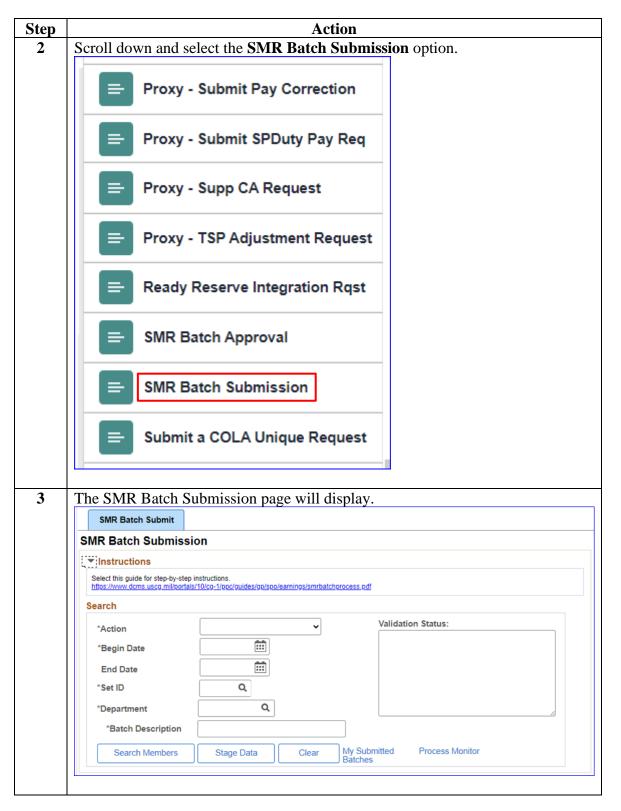

#### Procedures,

continued

| Step | Action                                                                                                    |
|------|----------------------------------------------------------------------------------------------------|
| 4    | Using the Action drop-down, select Stop Active Requests.                                                                                                    |
|      | SMR Batch Submit                                                                                                    |
|      | SMR Batch Submission                                                                                                    |
|      | ▼ Instructions                                                                                                    |
|      | Select this guide for step-by-step instructions.<br>https://www.dcms.uscg.mil/portals/10/cg-1/ppc/guides/gp/spo/earnings/smrbatchprocess.pdf                                                           |
|      | Search                                                                                                    |
|      | *Action Stop Active Requests  Validation Status:                                                                                                    |
|      | End Date                                                                                                    |
|      | *Set ID Q<br>*Department Q                                                                                                    |
|      | EABP Date Range                                                                                                    |
|      | Begin Date To To                                                                                                    |
|      | End Date From                                                                                                    |
|      | *Batch Description                                                                                                    |
|      | Search Members Stage Data Clear My Submitted Process Monitor<br>Batches                                                                                                    |
|      |                                                                                                    |
| -    | Enter the <b>End Date</b> SMR is to stop (End Date <b>CANNOT</b> extend more than 12 pay periods into the future). <b>Remember</b> , you must process a separate SMR Batch transaction to restart SMR. |
|      | SMR Batch Submission                                                                                                    |
|      | ▼ Instructions                                                                                                    |
|      | Select this guide for step-by-step instructions.<br>https://www.dcms.uscg.mil/portals/10/cg-1/ppc/guides/gp/spo/earnings/smrbatchprocess.pdf                                                           |
|      | Search                                                                                                    |
|      | *Action Stop Active Requests  Validation Status:                                                                                                    |
|      | End Date 12/11/2023                                                                                                    |
|      | *Set ID Q<br>*Department Q                                                                                                    |
|      | EABP Date Range                                                                                                    |
|      | Begin Date<br>From To To                                                                                                    |
|      | *Batch Description                                                                                                    |
|      | Search Members         Stage Data         Clear         My Submitted         Process Monitor                                                                                                    |
|      |                                                                                                    |

Procedures,

continued

| Step | Action                                                                                                    |
|------|----------------------------------------------------------------------------------------------------|
| 6    | Use the look up to enter 00010 for the <b>Set ID</b> .                                                                                       |
|      | SMR Batch Submit                                                                                                    |
|      | SMR Batch Submission                                                                                                    |
|      | ▼ Instructions                                                                                                    |
|      | Select this guide for step-by-step instructions.<br>https://www.dcms.uscg.mil/portals/10/cg-1/ppc/guides/gp/spo/earnings/smrbatchprocess.pdf |
|      | Search                                                                                                    |
|      | *Action Stop Active Requests  Validation Status:                                                                                             |
|      | End Date 12/11/2023 :::: 00010 Q                                                                                                    |
|      |                                                                                                    |
|      |                                                                                                    |
|      | EABP Date Range                                                                                                    |
|      | Begin Date To To                                                                                                    |
|      | End Date From To                                                                                                    |
|      | *Batch Description                                                                                                    |
|      | Search Members Stage Data Clear My Submitted Process Monitor<br>Batches                                                                      |
|      |                                                                                                    |
| 7    | Use the look up to enter the <b>Department ID</b> number of the unit/members SMR should be stopped.                                          |
|      | SMR Batch Submit                                                                                                    |
|      | SMR Batch Submission                                                                                                    |
|      | ▼ Instructions                                                                                                    |
|      | Select this guide for step-by-step instructions.<br>https://www.dcms.uscg.mil/portals/10/cg-1/poc/guides/gp/spo/earnings/smrbatchprocess.pdf |
|      | Search                                                                                                    |
|      | *Action Stop Active Requests  Validation Status:                                                                                             |
|      | End Date 12/11/2023                                                                                                    |
|      | *Set ID 00010 Q                                                                                                    |
|      | *Department 000099 Q                                                                                                    |
|      | EABP Date Range                                                                                                    |
|      | Begin Date To Ti                                                                                                    |
|      | End Date From                                                                                                    |
|      | *Batch Description                                                                                                    |
|      | Search Members Stage Data Clear My Submitted Process Monitor<br>Batches                                                                      |
|      |                                                                                                    |

Procedures,

continued

| Step | Action                                                                                                    |  |  |  |  |  |  |  |  |  |
|------|----------------------------------------------------------------------------------------------------|--|--|--|--|--|--|--|--|--|
| 8    | Enter a <b>Batch Description</b> . This is a required field and is limited to 50 characters (see Note).                                                                                                    |  |  |  |  |  |  |  |  |  |
|      | To utilize the EABP Date Range field (optional) see Step 9; otherwise, click <b>Search Members</b> .                                                                                                    |  |  |  |  |  |  |  |  |  |
|      | <b>NOTE:</b> The Batch Description can be anything, but it is recommended the description be indicative of the unit and reason for the SMR Batch Submission (i.e., Unit name and Galley closure or TEMDU, etc.). If there are multiple entries for the same unit, it is recommended to include the date in the Batch description. |  |  |  |  |  |  |  |  |  |
|      | SMR Batch Submit                                                                                                    |  |  |  |  |  |  |  |  |  |
|      | SMR Batch Submission                                                                                                    |  |  |  |  |  |  |  |  |  |
|      | ▼ Instructions                                                                                                    |  |  |  |  |  |  |  |  |  |
|      | Select this guide for step-by-step instructions.<br>https://www.dcms.uscg.mil/portals/10/cg-1/poc/guides/gp/spo/earnings/smrbatchprocess.pdf                                                                                                    |  |  |  |  |  |  |  |  |  |
|      | Search                                                                                                    |  |  |  |  |  |  |  |  |  |
|      | *Action Stop Active Requests                                                                                                    |  |  |  |  |  |  |  |  |  |
|      | End Date 12/11/2023                                                                                                    |  |  |  |  |  |  |  |  |  |
|      | *Set ID 00010 Q                                                                                                    |  |  |  |  |  |  |  |  |  |
|      | *Department 000099 Q                                                                                                    |  |  |  |  |  |  |  |  |  |
|      | EABP Date Range                                                                                                    |  |  |  |  |  |  |  |  |  |
|      | Begin Date To To                                                                                                    |  |  |  |  |  |  |  |  |  |
|      | End Date From To                                                                                                    |  |  |  |  |  |  |  |  |  |
|      | *Batch Description CGC THETIS Galley Closure 12 Dec 2                                                                                                    |  |  |  |  |  |  |  |  |  |
|      | Search Members         Stage Data         Clear         My Submitted<br>Batches         Process Monitor                                                                                                    |  |  |  |  |  |  |  |  |  |
|      |                                                                                                    |  |  |  |  |  |  |  |  |  |

#### Procedures,

continued

| Step | Action                                                                                                    |  |  |  |  |  |  |
|------|----------------------------------------------------------------------------------------------------|--|--|--|--|--|--|
| 9    | The <b>EABP Date Range</b> may be used to narrow the list of members available for<br>the SMR Batch Submission. This may be especially helpful for those units with<br>a large number of members with numerous EABP DMR Instances. The EABP<br>Date Range is not limited to In-Range Dates only. This is to allow the system to<br>search for SMR transactions that have been continuously running for more than<br>24 pay periods or have an open End Date.                                       |  |  |  |  |  |  |
|      | All EABP Date Range fields are optional. Enter an <b>EABP Date Range</b> , then click <b>Search Members</b> .                                                                                                    |  |  |  |  |  |  |
|      | <ul> <li>WARNING: Use the EABP Date Range feature with caution. If the Begin Date From/To and/or the End Date From/To date ranges are used, the Search Results will ONLY display those EABP DMR Instances that fall within the date range(s) provided.</li> <li>IMPORTANT: Review the list of Members carefully to ensure all members to be included in the SMR Batch Submission populated. If not, see Step 12 to add members or remove the EABP Date Range parameter and click Search</li> </ul> |  |  |  |  |  |  |
|      | Members again.                                                                                                    |  |  |  |  |  |  |
|      | SMR Batch Submission                                                                                                    |  |  |  |  |  |  |
|      | ▼ Instructions                                                                                                    |  |  |  |  |  |  |
|      | Select this guide for step-by-step instructions.<br>https://www.dcms.uscq.mil/portals/10/cq-1/ppc/guides/gp/spo/earnings/smrbatchprocess.pdf                                                                                                    |  |  |  |  |  |  |
|      | Search                                                                                                    |  |  |  |  |  |  |
|      | Validation Status:                                                                                                    |  |  |  |  |  |  |
|      |                                                                                                    |  |  |  |  |  |  |
|      | End Date 12/11/2023 ::::                                                                                                    |  |  |  |  |  |  |
|      |                                                                                                    |  |  |  |  |  |  |
|      |                                                                                                    |  |  |  |  |  |  |
|      | EABP Date Range                                                                                                    |  |  |  |  |  |  |
|      | Begin Date<br>From To 12/12/2023                                                                                                    |  |  |  |  |  |  |
|      | End Date From To                                                                                                    |  |  |  |  |  |  |
|      | *Batch Description CGC THETIS Galley Closure 12 Dec 2                                                                                                    |  |  |  |  |  |  |
|      | Search Members Stage Data Clear My Submitted Process Monitor Batches                                                                                                    |  |  |  |  |  |  |
|      |                                                                                                    |  |  |  |  |  |  |
| 1    |                                                                                                    |  |  |  |  |  |  |

#### Procedures,

continued

| Step                                                                         | Action                                                                                                    |                         |                     |                   |                                    |              |                                |                     |  |
|------------------------------------------------------------------------------|----------------------------------------------------------------------------------------------------|-------------------------|---------------------|-------------------|------------------------------------|--------------|--------------------------------|---------------------|--|
| 10                                                                           | A list of the <b>Members</b> will populate based on the search parameters defined in<br>Steps 4-9. Members may be listed multiple times if they have multiple DMR<br>Instances in EABP. |                         |                     |                   |                                    |              |                                |                     |  |
|                                                                              | To remove a member that s<br>remove closed DMR Instar<br>Empl ID to be removed fro<br>boxes have been checked, o                                                                        | nces (see)<br>m the SM  | Importa<br>IR Bato  | ant no<br>ch Su   | ote below), o<br>bmission.         | checl        | k the box                      | x for the           |  |
|                                                                              | To add a missing member,                                                                                                    | see step 1              | 13.                 |                   |                                    |              |                                |                     |  |
|                                                                              | <b>IMPORTANT:</b> If the mer<br>DMR Instance to be stoppe<br><b>Instances MUST be remo</b>                                                                                              | d/adjuste               | d shoul             | ld be             | left in the li                     | st. <u>A</u> | all other                      |                     |  |
|                                                                              | When adding and removing<br>not yet reported to their new<br>list of Members for the SM<br>Members, ensure they are of<br>period.                                                       | w unit (Ei<br>R Batch   | n route)<br>request | ), be s<br>. If a | sure to remo<br>dding a <b>Res</b> | ove the      | nem from<br>s <b>ts</b> to the | n that<br>e list of |  |
|                                                                              | SMR Batch Submit<br>SMR Batch Submission                                                                                                    |                         |                     |                   |                                    |              |                                |                     |  |
|                                                                              | <ul> <li>Instructions</li> <li>Select this guide for step-by-step instructions.</li> </ul>                                                                                              |                         |                     |                   |                                    |              |                                |                     |  |
|                                                                              | https://www.dcms.usco.mil/portals/10/co-1/poc/guides/gp/spo/earnings/smrt<br>Search                                                                                                    | patchprocess.pdf        |                     |                   |                                    |              |                                |                     |  |
|                                                                              | *Action Stop Active Requests                                                                                                    | Validation Sta          | atus:               |                   |                                    |              |                                |                     |  |
|                                                                              | End Date 12/11/2023                                                                                                    |                         |                     |                   |                                    |              |                                |                     |  |
|                                                                              | *Set ID 00010 Q                                                                                                    |                         |                     |                   |                                    |              |                                |                     |  |
|                                                                              | *Department 000099 Q                                                                                                    |                         |                     |                   |                                    |              |                                |                     |  |
|                                                                              | EABP Date Range<br>Begin Date 10/02/2023                                                                                                    |                         |                     |                   |                                    |              |                                |                     |  |
|                                                                              |                                                                                                    |                         |                     |                   |                                    |              |                                |                     |  |
|                                                                              | *Batch Description CGC THETIS Galley Closure 12 D                                                                                                    |                         |                     |                   |                                    |              |                                |                     |  |
|                                                                              | Search Members Stage Data Clear                                                                                                    | My Submitted<br>Batches | Process Monitor     |                   |                                    |              |                                |                     |  |
|                                                                              | Validate Submit Delete Selected                                                                                                    | Members                 |                     |                   |                                    |              |                                |                     |  |
|                                                                              | Members                                                                                                    |                         |                     |                   |                                    |              | 1-83 of 8                      | 3 🗸 🕨 膨             |  |
| Empl ID Empl Rcd Name Element Name Begin Date End Date Descr Descr2 Instance |                                                                                                    |                         |                     |                   |                                    |              |                                |                     |  |
|                                                                              | 1 1111111 0 Gamgee, Gaffer A                                                                                                    | Discount Meal Rate      | 10/02/2023          |                   | CALCULATED BY GLOBAL<br>PAYROLL    | YES          | 2                              | +                   |  |
|                                                                              | 2 2222222 0 Baggins, Bilbo B                                                                                                    | Discount Meal Rate      | 10/02/2023          |                   | CALCULATED BY GLOBAL<br>PAYROLL    | YES          | 10                             | +                   |  |
|                                                                              | 3 333333 0 Sackville, Lotho B                                                                                                    | Discount Meal Rate      | 10/02/2023          |                   | CALCULATED BY GLOBAL<br>PAYROLL    | YES          | 4                              | +                   |  |
|                                                                              | 4 444444 0 Brandybuck, Meriadoc C                                                                                                    | Discount Meal Rate      | 10/02/2023          |                   | CALCULATED BY GLOBAL<br>PAYROLL    | YES          | 5                              | +                   |  |
|                                                                              | 5 5555555 0 Cotton, Bowman D                                                                                                    | Discount Meal Rate      | 10/02/2023          |                   | CALCULATED BY GLOBAL<br>PAYROLL    | YES          | 9                              | +                   |  |
|                                                                              |                                                                                                    |                         |                     |                   |                                    |              |                                |                     |  |

Procedures,

| Step | Action                                                  |                                                               |               |                               |                         |             |  |  |  |  |  |
|------|---------------------------------------------------------|---------------------------------------------------------------|---------------|-------------------------------|-------------------------|-------------|--|--|--|--|--|
| 11   | A confirmation message will display. Click Yes.         |                                                               |               |                               |                         |             |  |  |  |  |  |
|      | SMR Delete Confirmation (31100,28)                      |                                                               |               |                               |                         |             |  |  |  |  |  |
|      | Selected members will be deleted from the members grid. |                                                               |               |                               |                         |             |  |  |  |  |  |
|      | Click Yes to continue or No to go back.                 |                                                               |               |                               |                         |             |  |  |  |  |  |
|      |                                                         |                                                               |               |                               |                         |             |  |  |  |  |  |
|      | Yes No                                                  |                                                               |               |                               |                         |             |  |  |  |  |  |
|      |                                                         |                                                               |               |                               |                         |             |  |  |  |  |  |
| 12   |                                                         |                                                               | rs has been   | reviewed and ve               | erified, click <b>V</b> | alidate and |  |  |  |  |  |
|      | skip to Step 14.                                        |                                                               |               |                               |                         |             |  |  |  |  |  |
|      |                                                         | Submission                                                    |               |                               |                         |             |  |  |  |  |  |
|      | <ul> <li>Instruction</li> </ul>                         | ns                                                            |               |                               |                         |             |  |  |  |  |  |
|      |                                                         | e for step-by-step instruction<br>s.uscg.mil/portals/10/cg-1/ |               | nings/smrbatchprocess.pdf     |                         |             |  |  |  |  |  |
|      | Search                                                  |                                                               |               |                               |                         |             |  |  |  |  |  |
|      | *Action                                                 | New                                                           | Meal Requests | ✓ Validation                  | Status:                 |             |  |  |  |  |  |
|      | *Begin Date                                             | e 11/13                                                       | 2023 🛄        |                               |                         |             |  |  |  |  |  |
|      | End Date                                                | 12/23                                                         | /2023 🛄       |                               |                         |             |  |  |  |  |  |
|      | *Set ID                                                 | 00010                                                         | Q             |                               |                         |             |  |  |  |  |  |
|      | *Departmer                                              | nt 04903                                                      | 3 <b>Q</b>    |                               |                         |             |  |  |  |  |  |
|      | *Batch D                                                | escription CGC \                                              | VM CHADWICK - | Galley Closure                |                         |             |  |  |  |  |  |
|      | Search                                                  | Members St                                                    | age Data      | Clear My Submitted<br>Batches | Process Monitor         |             |  |  |  |  |  |
|      |                                                         | ,                                                             |               |                               |                         |             |  |  |  |  |  |
|      | Validate                                                | e Submit                                                      | Delete Sel    | ected Members                 |                         |             |  |  |  |  |  |
|      | Members                                                 |                                                               |               |                               |                         |             |  |  |  |  |  |
|      |                                                         | ٦                                                             |               |                               | 1-19 of 19 🗸            | ÞI          |  |  |  |  |  |
|      |                                                         | Empl ID                                                       | Empl Rcd      | Name                          | Element Name            |             |  |  |  |  |  |
|      | □ 1                                                     | 1111111 Q                                                     | 0 Q           | Gamgee, Gaffer A              | Discount Meal Rate      | +           |  |  |  |  |  |
|      | 2                                                       | 2222222 Q                                                     | 0 <b>Q</b>    | Baggins, Bilbo B              | Discount Meal Rate      | +           |  |  |  |  |  |
|      | 3                                                       | 3333333 <b>Q</b>                                              | 0 <b>Q</b>    | Sackville, Lotho B            | Discount Meal Rate      | +           |  |  |  |  |  |
|      | 4                                                       | 444444 Q                                                      | 0 Q           | Brandybuck, Meriadoc C        | Discount Meal Rate      | +           |  |  |  |  |  |
|      | 5                                                       | 5555555 <b>Q</b>                                              | 0 Q           | Cotton, Bowman D              | Discount Meal Rate      | +           |  |  |  |  |  |
|      | 6                                                       | <u>ا</u> م                                                    | 0 <b>Q</b>    |                               | Discount Meal Rate      | +           |  |  |  |  |  |
|      | 0 7                                                     | 6666666 <b>Q</b>                                              | 0 <b>Q</b>    | Appledore, Rowlie E 1         | Discount Meal Rate      | +           |  |  |  |  |  |

Continued on next page

#### Procedures,

continued

| Step |                                                                                                    |                                   |                        | Actio               | n               |                                 |        |                                 |  |
|------|----------------------------------------------------------------------------------------------------|-----------------------------------|------------------------|---------------------|-----------------|---------------------------------|--------|---------------------------------|--|
| 13   | Action         To add a member to the list, click the plus (+) button on any row. This will         insert a blank row. Click Select Member, then use the Lookup or enter the         appropriate Empl ID for the member to be added to the SMR Batch Submission         (see Note) and press Enter or the Tab key. Repeat as necessary.         Once the list of Members has been reviewed and verified, click Validate.         NOTE: Members assigned to other Department IDs may be added to the SMR Batch request. |                                   |                        |                     |                 |                                 |        |                                 |  |
|      | <b>IMPORTANT:</b><br>departed PCS b<br>remove them from<br><b>Reservist</b> to the 1                                                                                                    | ut has not y<br>m the list of     | ret report<br>f member | ed to t<br>rs for t | heir 1<br>the S | new unit (En<br>MR Batch re     | rou    | te), be sure to st. If adding a |  |
|      | requested SMR E                                                                                                    |                                   |                        |                     |                 | ,                               |        |                                 |  |
|      | SMR Batch Submit                                                                                                    |                                   |                        |                     |                 |                                 |        |                                 |  |
|      | SMR Batch Submission                                                                                                    |                                   |                        |                     |                 |                                 |        |                                 |  |
|      | Select this guide for step-by-step instructions.<br>https://www.dcms.uscg.mil/portals/10/cg-1/poor                                                                                                    | /ouides/op/spo/earnings/smrbatch  | process odf            |                     |                 |                                 |        |                                 |  |
|      | Search                                                                                                    |                                   | <u>proces, por</u>     |                     |                 |                                 |        |                                 |  |
|      |                                                                                                    | tive Requests                     | Validation Status:     |                     |                 |                                 |        |                                 |  |
|      | End Date 12/11/20                                                                                                    |                                   |                        |                     |                 |                                 |        |                                 |  |
|      | *Set ID 00010<br>*Department 000099                                                                                                    | Q<br>Q                            |                        |                     |                 |                                 |        |                                 |  |
|      | EABP Date Range                                                                                                    |                                   |                        |                     | //              |                                 |        |                                 |  |
|      | Begin Date<br>From To 12/12/2023                                                                                                    |                                   |                        |                     |                 |                                 |        |                                 |  |
|      | End Date From                                                                                                    |                                   |                        |                     |                 |                                 |        |                                 |  |
|      | *Batch Description CGC THE                                                                                                    | GC THETIS Galley Closure 12 Dec 2 |                        |                     |                 |                                 |        |                                 |  |
|      | Search Members Stage Data Clear My Submitted Process Monitor<br>Batches                                                                                                    |                                   |                        |                     |                 |                                 |        |                                 |  |
|      | Validate Submit Delete Selected Members Members                                                                                                    |                                   |                        |                     |                 |                                 |        |                                 |  |
|      | I Q                                                                                                    |                                   |                        |                     |                 |                                 | M      |                                 |  |
|      | Empl ID Empl Rcd N                                                                                                    | ame E                             | Element Name           | Begin Date          | End Date        | Descr                           | Descr2 | Instance                        |  |
|      | 🗆 1 1111111 0 G                                                                                                    | iamgee, Gaffer A                  | Discount Meal Rate     | 10/02/2023          |                 | CALCULATED BY GLOBAL<br>PAYROLL | YES    | 2 +                             |  |
|      | □ 2 2222222 0 B                                                                                                    | aggins, Bilbo B                   | Discount Meal Rate     | 10/02/2023          |                 | CALCULATED BY GLOBAL<br>PAYROLL | YES    | 4                               |  |
|      | □ 3 O                                                                                                    | [                                 | Discount Meal Rate     |                     |                 |                                 |        | Select Member                   |  |
|      | □ 4 444444 0 B                                                                                                    | randybuck, Meriadoc C             | Discount Meal Rate     | 10/02/2023          |                 | CALCULATED BY GLOBAL<br>PAYROLL | YES    | 9 +                             |  |
|      |                                                                                                    |                                   |                        |                     |                 |                                 |        |                                 |  |
| 14   | A confirmation -                                                                                                    |                                   | 1 diamlar              | Cliat               | Va~             | to continue                     |        | the SMD Detek                   |  |
| 14   | A confirmation n                                                                                                    | 0                                 |                        |                     |                 |                                 | witt   | i the SMR Datch                 |  |
|      | Submission. Clic                                                                                                    | ck <i>No</i> to go                | back and               | d make              | e cha           | nges.                           |        |                                 |  |
|      | SMR Validation Confirmation                                                                                                    | on (31100,17)                     |                        |                     |                 |                                 |        |                                 |  |
|      | Process will now initiate da                                                                                                    |                                   |                        |                     | alidation       | Status" field will list th      | ne men | nbers that failed validation.   |  |
|      | Click Yes to continue or No                                                                                                    | to go back and cha                | ange the select        | tion.               |                 |                                 |        |                                 |  |
|      |                                                                                                    |                                   | Ye                     | s                   | No              |                                 |        |                                 |  |
|      | Biotocalicit                                                                                                    | iourriato re                      |                        |                     |                 |                                 |        |                                 |  |
|      |                                                                                                    |                                   |                        |                     |                 |                                 |        |                                 |  |

#### Procedures,

continued

| Step | Action                                                                                                    |
|------|----------------------------------------------------------------------------------------------------|
| 15   | A Validation message will display. It should indicate Validation Complete (if not, see Step 16). Click OK. The Validation Status of the SMR Batch Submission will list all of the Empl IDs for those members who validated successfully. |
|      | Click <b>Submit</b> and skip to Step 18.                                                                                                    |
|      | SMR Validation (31100,19)<br>Validation Complete Examine Validation Status field for any validation errors                                                                                                    |
|      | If there are no enors, click "Submit" button to Submit requests.                                                                                                    |
|      |                                                                                                    |
|      | SMR Batch Submit                                                                                                    |
|      | SMR Batch Submission                                                                                                    |
|      | ▼ Instructions                                                                                                    |
|      | Select this guide for step-by-step instructions.<br>https://www.dcms.uscg.mil/portals/10/cg-1/ppc/guides/gp/spo/earnings/sminatchprocess.pdf                                                                                             |
|      | Search                                                                                                    |
|      | *Action Stop Active Requests  Validation Status: 74. Validating 1234567, 0 Success 75. Validating 1234567, 0 Success 75. Validating 1235678, 0 Success                                                                                   |
|      | End Date 12/11/2023 12/11/2023 76. Validating 1236789, 0 Success<br>77. Validating 1237890, 0 Success                                                                                                    |
|      | *Set ID 00010 Q 78. Validating 1231234, 0 Success<br>79. Validating 1232345, 0 Success                                                                                                    |
|      | *Department 000099 Q 81. Validating 1239876, 0 Success<br>B1. Validating 1239654, 0 Success<br>End Validation 2023-12-16.38.14.000000                                                                                                    |
|      | EABP Date Range                                                                                                    |
|      | Begin Date<br>From 10/02/2023 III To 12/12/2023 III                                                                                                    |
|      | End Date From To                                                                                                    |
|      | *Batch Description CGC THETIS Galley Closure 12 Dec 2                                                                                                    |
|      | Search Members Stage Data Clear My Submitted Process Monitor<br>Batches                                                                                                    |
|      | Validate         Submit         Delete Selected Members                                                                                                    |
|      |                                                                                                    |

#### Procedures,

continued

| Step | Action                                                                                                    |
|------|----------------------------------------------------------------------------------------------------|
| 16   | During the validation process, if a member does not have any active SMR<br>Instances running, there is a conflict with another SMR Instance, or has multiple<br>EABP rows, the following message(s) will display. Click <b>OK</b> .                                                                                                    |
|      | To determine which member the message applies to, see the <b>Validation Status</b> block of the SMR Batch Submission. The Validation Status will pause at the affected member.                                                                                                    |
|      | Click <b>Stage Data</b> to save the SMR Batch Submission parameters. Exit the SMR Batch process and research the affected member or see <b>Step 10</b> for the steps to remove the member, then click Validate to continue the <b>Validation</b> process.                                                                                          |
|      | For a member, for this transaction, there can only be one open transaction at a time. (30003,75)<br>The begin date for this action request conflicts with an existing transaction. For this member, examine<br>the Element Assignment By Payee Component. Look for open transactions. There cannot be more<br>than one open transaction at a time. |
|      |                                                                                                    |
|      | SMR Batch Submit                                                                                                    |
|      | SMR Batch Submitsion                                                                                                    |
|      | ▼ Instructions                                                                                                    |
|      | Select this guide for step-by-step instructions.<br>https://www.dcms.uscg.mil/portals/10/cg-1/poc/guides/gp/spo/earnings/smrbatchprocess.pdf                                                                                                    |
|      | Search                                                                                                    |
|      | *Action Stop Active Requests  Validation Status: 74. Validating 1234567, 0 Success 75. Validating 1235678, 0 Success                                                                                                    |
|      | End Date         12/11/2023         76. Validating 1236789, 0 Success           77. Validating 1237890, 0 Success         77. Validating 1237890, 0 Success           78. Validating 1231234, 0 Success         78. Validating 1231234, 0 Success                                                                                                  |
|      | 80. Validating 1239876, 0                                                                                                    |
|      | *Department 000099 Q                                                                                                    |
|      | EABP Date Range                                                                                                    |
|      | Begin Date<br>From         10/02/2023         To         12/12/2023           End Date From         To         To                                                                                                    |
|      | *Batch Description CGC THETIS Galley Closure 12 Dec 2                                                                                                    |
|      | Search Members Stage Data Clear My Submitted Process Monitor<br>Batches                                                                                                    |
|      | Validate Submit Delete Selected Members                                                                                                    |
|      |                                                                                                    |

#### Procedures,

continued

|                                                                                 |                                                                                                    | Action                                                                                                    |  |  |
|---------------------------------------------------------------------------------|----------------------------------------------------------------------------------------------------|----------------------------------------------------------------------------------------------------|--|--|
| A confirmation message will display. Click <b>Yes</b> to continue with the SMR  |                                                                                                    |                                                                                                    |  |  |
| Batch                                                                           | n Submission.                                                                                                    | . Click No to go back and make changes.                                                                                                    |  |  |
| SMR                                                                             | Batch Confirmation (31                                                                                                    | 31100,20)                                                                                                    |  |  |
|                                                                                 | Meal Request" batch p<br>or going to the process                                                                                                    | process will now be submitted. You can see the process status by clicking the refresh icon on                                                                                                    |  |  |
|                                                                                 |                                                                                                    | to go back to change the selection.                                                                                                    |  |  |
|                                                                                 |                                                                                                    | Yes No                                                                                                    |  |  |
|                                                                                 |                                                                                                    |                                                                                                    |  |  |
|                                                                                 |                                                                                                    |                                                                                                    |  |  |
| -                                                                               |                                                                                                    | s box will display where the Members list had been. Click                                                                                                    |  |  |
| 0                                                                               |                                                                                                    | ) to refresh the Process Status until it indicates Success (sk                                                                                                    |  |  |
| Step                                                                            | 21) or click Pi                                                                                                    | <b>Process Monitor</b> to open the Process List (see Step 20).                                                                                                    |  |  |
| 1                                                                               | ,                                                                                                    |                                                                                                    |  |  |
| NOT                                                                             |                                                                                                    |                                                                                                    |  |  |
| NOT                                                                             | <b>'E:</b> This step n                                                                                                    | may take a considerable amount of time depending on the                                                                                                    |  |  |
| of the                                                                          | e SMR Batch r                                                                                                    | request. You may exit this page. Upon returning to the SI                                                                                                    |  |  |
|                                                                                 |                                                                                                    | page (see steps 1-3), click My Submitted Batches to view                                                                                                    |  |  |
|                                                                                 |                                                                                                    | page (see steps 1-5), ener my bubintied batches to view                                                                                                    |  |  |
|                                                                                 |                                                                                                    |                                                                                                    |  |  |
|                                                                                 | atus of the bat                                                                                                    |                                                                                                    |  |  |
| the st                                                                          |                                                                                                    |                                                                                                    |  |  |
| the st                                                                          | atus of the bat                                                                                                    | itch.                                                                                                    |  |  |
| the st                                                                          | atus of the bat<br>MR Batch Submit<br>Batch Submiss                                                                                                    | itch.                                                                                                    |  |  |
| the st<br>sr<br>SMR                                                             | atus of the bat<br>MR Batch Submit<br>Batch Submiss<br>structions                                                                                                    | ssion                                                                                                    |  |  |
| the st<br>SMR                                                                   | atus of the bat<br>MR Batch Submit<br>Batch Submiss<br>structions<br>ct this guide for step-by-ste                                                                                                    | ssion                                                                                                    |  |  |
| the st<br>SMR                                                                   | AR Batch Submit<br>Batch Submiss<br>Structions<br>ct this guide for step-by-ste<br>://www.dcms.uscg.ml/ports                                                                                                    | tep instructions.                                                                                                    |  |  |
| the st<br>SMR<br>SMR<br>Sele<br>https<br>Sear                                   | Atus of the bat<br>MR Batch Submit<br>Batch Submiss<br>structions<br>ct this guide for step-by-ste<br>://www.dcms.uscg.mil/porte<br>ch                                                                                                    | tep instructions.<br>rtals/10/cg-1/gpc/guides/gp/spo/earnings/smrbatchprocess.pdf                                                                                                    |  |  |
| the st<br>SMR<br>In Sele                                                        | AR Batch Submit<br>Batch Submiss<br>Structions<br>ct this guide for step-by-ste<br>://www.dcms.uscg.ml/ports                                                                                                    | tep instructions.<br>rtals/10/cg-1/gpc/guides/gp/spo/earnings/smrbatchprocess.pdf                                                                                                    |  |  |
| the st<br>SMR<br>In<br>Sele<br>https<br>Sear<br>*Ac                             | Atus of the bat<br>MR Batch Submit<br>Batch Submiss<br>structions<br>ct this guide for step-by-ste<br>://www.dcms.uscg.mil/porte<br>ch                                                                                                    | tep instructions.<br>rtals/10/cg-1/gpc/guides/gp/spo/earnings/smrbatchprocess.pdf                                                                                                    |  |  |
| the st<br>SMR<br>SMR<br>In<br>Sele<br>https<br>Sear                             | Arr atus of the bat<br>MR Batch Submit<br>Batch Submiss<br>structions<br>ct this guide for step-by-ste<br>://www.dcms.uscg.mil/botts<br>ch<br>tion<br>d Date                                                                                                    | ttch. ssion tep instructions. rtals/10/cg-1/ppc/guides/gp/spo/earnings/smrbatchprocess.pdf Stop Active Requests Validation Status:                                                                                                    |  |  |
| the st<br>SMR<br>In<br>Sele<br>Mtos<br>Sear<br>*Ac<br>En<br>*Se                 | AR Batch Submit<br>Batch Submits<br>Batch Submiss<br>structions<br>ct this guide for step-by-ste<br>://www.dcms.uscg.mil/ports<br>ch<br>tion<br>d Date<br>t ID                                                                                                    | tep instructions.<br>rtals/10/co-1/ppc/guides/gp/spo/earnings/smrbatchprocess.pdf  Stop Active Requests  I2/11/2023                                                                                                    |  |  |
| the st<br>SMR<br>In<br>Sele<br>Mtos<br>Sear<br>*Ac<br>En<br>*Se<br>En           | Arr atus of the bat<br>MR Batch Submit<br>Batch Submiss<br>structions<br>ct this guide for step-by-ste<br>://www.dcms.uscg.mil/botts<br>ch<br>tion<br>d Date                                                                                                    | ssion         tep instructions.         rtals/10/cg-1/ppc/guides/gp/spo/earnings/smrbatchprocess.pdf         Stop Active Requests         12/11/2023         00010                                                                                                    |  |  |
| the st<br>SMR<br>Intos<br>Sear<br>Acc<br>En<br>*Se<br>E/                        | At us of the bat<br>AR Batch Submit<br>Batch Submiss<br>structions<br>ct this guide for step-by-ste<br>://www.dcms.uscg.mil/ports<br>ch<br>tion<br>d Date<br>t ID<br>partment<br>ABP Date Range<br>Begin Date                                                                                                    | ttch.  ssion  tep instructions. rtals/10/cg-1/ppc/guides/gp/spo/earnings/smrbatchprocess.pdf  Stop Active Requests  12/11/2023  12/11/2023                                                                                                    |  |  |
| the st<br>SMR<br>SMR<br>Sele<br>https<br>Seear<br>*Ac<br>En<br>*Se<br>E/        | AR Batch Submit<br>Batch Submit<br>Batch Submiss<br>structions<br>ct this guide for step-by-ste<br>://www.dcms.uscg.mil/ports<br>ch<br>tion<br>d Date<br>t ID<br>partment<br>ABP Date Range                                                                                                    | ttch.  ssion  tep instructions. rtals/10/co-1/ppc/guides/gp/spo/earnings/smrbatchprocess.pdf  Stop Active Requests  12/11/2023  12/11/2023  To  To  To                                                                                                    |  |  |
| the st<br>SMR<br>SMR<br>Sele<br>https<br>Seear<br>*Ac<br>En<br>*Se<br>*De<br>E/ | AR Batch Submit Batch Submit Batch Submits Structions Ct this guide for step-by-ste Ch tion d Date t ID partment ABP Date Range Begin Date From                                                                                                    | ttch.  ssion  tep instructions. rtals/10/cg-1/ppc/guides/gp/spo/earnings/smrbatchprocess.pdf  Stop Active Requests  12/11/2023  12/11/2023                                                                                                    |  |  |
| the st<br>SMR<br>In<br>Sele<br>https<br>Sear<br>*Ac<br>En<br>*Se<br>E/          | AR Batch Submit Batch Submit Batch Submits Structions Ct this guide for step-by-ste Ch tion d Date t ID partment ABP Date Range Begin Date From                                                                                                    | ttch.  ssion  tep instructions. rtals/10/co-1/ppc/guides/gp/spo/earnings/smrbatchprocess.pdf  Stop Active Requests  12/11/2023  12/11/2023  To  To  To                                                                                                    |  |  |
| the st<br>SMR<br>In<br>Sele<br>https<br>Sear<br>*Ac<br>En<br>*Se<br>E/          | A the bat of the bat of the bat o | ttch.   ssion tep instructions. trais/10/cg-1/ppc/guides/gp/spo/earnings/smrbatchprocess.pdf   Stop Active Requests     12/11/2023   12/11/2023   12/11/2023   12/11/2023   12/11/2023   12/11/2023   12/11/2023   12/11/2023   12/11/2023   12/11/2023   12/11/2023   12/11/2023   12/11/2023   12/11/2023   12/11/2023   12/11/2023   12/11/2023   12/11/2023   12/11/2023   12/11/2023   12/11/2023   12/11/2023   12/11/2023   12/11/2023   12/11/2023   12/11/2023   12/11/2023   12/11/2023   12/11/2023   12/11/2023   12/11/2023   12/11/2023   12/11/2023   12/11/2023   12/11/2023   12/11/2023   12/11/2023   12/11/2023   12/11/2023   12/11/2023   12/11/2023   12/11/2023   12/11/2023   12/11/2023   12/11/2023   12/11/2023   12/11/2023   12/11/2023   12/11/2023   12/11/2023   12/11/2023   12/11/2023   12/11/2023   12/11/2023   12/11/2023   12/11/2023   12/11/2023   12/11/2023   12/11/2023   12/11/2023< |  |  |
| the st<br>SMR<br>SMR<br>In<br>Sele<br>Mosel<br>En<br>*Ac<br>En<br>*Se<br>E/     | At us of the bat<br>AR Batch Submit<br>Batch Submiss<br>structions<br>ct this guide for step-by-ste<br>//www.dcms.uscg.mil/ports<br>ch<br>tion<br>d Date<br>t ID<br>partment<br>ABP Date Range<br>Begin Date<br>From<br>End Date From<br>Batch Description                                                                                                    | ttch.  ssion  tep instructions. rtals/10/co-1/ppc/guides/gp/spo/earnings/smrbatchprocess.pdf  Stop Active Requests  12/11/2023  12/11/2023  To  CGC THETIS Galley Closure 12 Dec 2                                                                                                    |  |  |

#### **Procedures**,

continued

| Step | Action                                                                                                    |
|------|----------------------------------------------------------------------------------------------------|
| 20   | The Process List will open in a new window. Click Refresh until the Run                                                                                                    |
|      | Status indicates Success, and the Distribution Status indicates Posted. To exit                                                                                                    |
|      | the Process List, close the window.                                                                                                    |
|      | Process List                                                                                                    |
|      | View Process Request For<br>User ID 1234567 Q Type V Last V 1 Days V Refresh                                                                                                    |
|      | Server V Name Q Instance From Instance To Clear                                                                                                    |
|      | Run Status                                                                                                    |
|      | ▼ Process List                                                                                                    |
|      | I C C C C C C C C C C C C C C C C C C C                                                                                                    |
|      | Select         Instance         Seq.         Process Type         Process Name         User         Run Date/Time         Run Status         Distribution<br>Status         Details         Actions                                                                                                    |
|      | 1489439         Application Engine         CG_SMR_SUB         1234567         12/12/2023 4:47:28PM EST         Processing         N/A         Details         ▼Actions           1489436         Application Engine         CG_SMR_APR         1234567         12/12/2023 3:47:45PM EST         Success         Posted         Details         ▼Actions |
|      | Save Notify                                                                                                    |
|      |                                                                                                    |
| 21   | Once the Process Status indicates Success click My Submitted Patches                                                                                                    |
| 41   | Once the Process Status indicates <b>Success</b> , click <b>My Submitted Batches</b> .                                                                                                    |
|      | SMR Batch Submit                                                                                                    |
|      | SMR Batch Submission                                                                                                    |
|      | <ul> <li>Instructions</li> </ul>                                                                                                    |
|      | Select this guide for step-by-step instructions.<br>https://www.dcms.uscg.mil/portals/10/cg-1/ppc/guides/gp/spo/earnings/smrbatchprocess.pdf                                                                                                    |
|      |                                                                                                    |
|      | Search                                                                                                    |
|      | *Action Stop Active Requests  Validation Status:                                                                                                    |
|      | End Date 12/11/2023                                                                                                    |
|      | *Set ID 00010 Q                                                                                                    |
|      | *Department 000099 Q                                                                                                    |
|      |                                                                                                    |
|      | EABP Date Range                                                                                                    |
|      | Begin Date<br>From                                                                                                    |
|      | End Date From To                                                                                                    |
|      | *Batch Description CGC THETIS Galley Closure 12 Dec 2                                                                                                    |
|      | Search Members         Stage Data         Clear         My Submitted<br>Batches         Process Monitor                                                                                                    |
|      | Process Status                                                                                                    |
|      | Process Instance 1489439 Success                                                                                                    |
| l    |                                                                                                    |
|      |                                                                                                    |

Procedures,

| Step | Action                                                                                                    |
|------|----------------------------------------------------------------------------------------------------|
| 22   | The Batch Details will display. Make a note of the <b>Batch ID</b> for the SMR Bath                                                                                                    |
|      | just completed. The Approver will need this to locate the SMR Batch for                                                                                                    |
|      | approval.                                                                                                    |
|      | Click <b>Return</b> to close the Batch Details.                                                                                                    |
|      | View Batch Details × Help                                                                                                    |
|      | Image: Control of the second status       Image: Control of the second status       Image: Control of the seco                                                                                                    |
|      | I View Details         Concerns of the concentration of the concentration of the c |
|      | Return                                                                                                    |
| 23   | The SMR Batch is now awaiting approval.                                                                                                    |
|      | To enter another SMR Batch, click <b>Clear</b> .                                                                                                    |
|      | SMR Batch Submit                                                                                                    |
|      | SMR Batch Submission                                                                                                    |
|      | ▼ Instructions                                                                                                    |
|      | Select this guide for step-by-step instructions.<br>https://www.dcms.uscg.mil/portals/10/cg-1/ppc/guides/gp/spo/earnings/smrbatchprocess.pdf                                                                                                    |
|      | Search                                                                                                    |
|      | *Action Stop Active Requests  Validation Status:                                                                                                    |
|      | End Date 12/11/2023                                                                                                    |
|      | *Set ID 00010 Q                                                                                                    |
|      | *Department 000099 Q                                                                                                    |
|      | EABP Date Range Begin Date 10/02/2022 Till 12/12/2022 Till                                                                                                    |
|      | From To 12/12/2023                                                                                                    |
|      | End Date From To                                                                                                    |
|      | *Batch Description CGC THETIS Galley Closure 12 Dec 2                                                                                                    |
|      | Search Members Stage Data Clear My Submitted Process Monitor Batches                                                                                                    |
|      | Process Status                                                                                                    |
|      | Process Instance 1489439 Success 🍫                                                                                                    |
|      |                                                                                                    |
| 24   | A confirmation message will display. Click Yes and return to the beginning of                                                                                                    |
|      | this guide.                                                                                                    |
|      | SMR Confirmation (31100,26)                                                                                                    |
|      | All fields including the Members section will be cleared. Note that your staged data, if any, will be permanently deleted.                                                                                                    |
|      | Click Yes to continue or No to go back.                                                                                                    |
|      | Yes No                                                                                                    |
|      |                                                                                                    |

#### **Approving an SMR Batch Submission**

| Introduction | This section provides the procedures to approve a SMR Batch<br>Submission in DA. |  |  |  |
|--------------|----------------------------------------------------------------------------------|--|--|--|
| Important    | You must have the <b>CGHRSUP role</b> to approve SMR Batch Submissions.          |  |  |  |

**Procedures** See below.

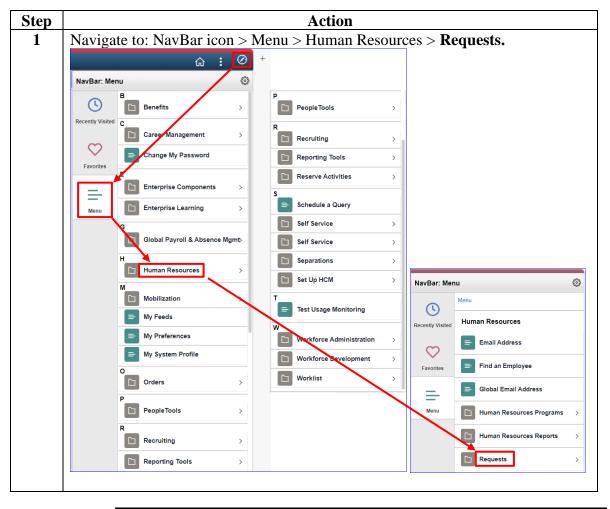

Continued on next page

Procedures,

continued

| Step |                                                                                                    |                       | Action      |                    |
|------|----------------------------------------------------------------------------------------------------|-----------------------|-------------|--------------------|
| 2    | Scroll down and                                                                                                    | select the SMR B      | atch Appro  | val option.        |
|      | Proxy - Sub                                                                                                    | mit Pay Correction    |             |                    |
|      | Proxy - Sub                                                                                                    | omit SPDuty Pay Req   |             |                    |
|      | Proxy - Sup                                                                                                    | op CA Request         | _           |                    |
|      | Proxy - TSF                                                                                                    | Adjustment Request    | _           |                    |
|      | E Ready Rese                                                                                                    | erve Integration Rqst | _           |                    |
|      | SMR Batch                                                                                                    | Approval              | _           |                    |
|      | SMR Batch                                                                                                    | Submission            | _           |                    |
|      | Submit a Co                                                                                                    | OLA Unique Request    | -           |                    |
| 3    | The SMR Batch                                                                                                    | Approval page wi      | l display.  |                    |
|      | SMR Batch Approva                                                                                                    |                       |             |                    |
|      | SMR Batch Appro                                                                                                    | val                   |             |                    |
|      | ▼ Instructions                                                                                                    |                       |             |                    |
|      | Select this guide for step-by-step instructions.<br>https://www.dcms.uscg.mil/portals/10/cg-1/ppc/guides/gp/spo/earnings/smrbatchprocess.pdf |                       |             |                    |
|      | Search                                                                                                    |                       |             |                    |
|      |                                                                                                    |                       |             | Validation Status: |
|      | *Action                                                                                                    |                       | ~           |                    |
|      | *Batch                                                                                                    | ٩                     |             |                    |
|      |                                                                                                    |                       |             |                    |
|      | Search                                                                                                    | Clear Proce           | ess Monitor |                    |
|      |                                                                                                    |                       |             |                    |
|      |                                                                                                    |                       |             |                    |

Procedures,

continued

| Step | Action                                                                                                    |  |  |
|------|----------------------------------------------------------------------------------------------------|--|--|
| 4    | Using the <b>Action</b> drop-down, select the appropriate action type.                                                                       |  |  |
|      | SMR Batch Approval                                                                                                    |  |  |
|      | SMR Batch Approval                                                                                                    |  |  |
|      | ▼ Instructions                                                                                                    |  |  |
|      | Select this guide for step-by-step instructions.<br>https://www.dcms.uscg.mil/portals/10/cg-1/opc/guides/gp/spo/earnings/smrbatchprocess.odf |  |  |
|      | Search                                                                                                    |  |  |
|      | *Action                                                                                                    |  |  |
|      |                                                                                                    |  |  |
|      | *Batch New Meal Requests<br>Stop Active Requests                                                                                             |  |  |
|      |                                                                                                    |  |  |
|      | Search Clear Process Monitor                                                                                                    |  |  |
|      |                                                                                                    |  |  |
|      | Estende <b>D-4-h ID</b> work on energy the Leeberg to be sets and estert the                                                                 |  |  |
| 5    | Enter the <b>Batch ID</b> number or use the Lookup to locate and select the                                                                  |  |  |
|      | appropriate Batch ID to be approved.                                                                                                    |  |  |
|      | NOTE: Only the Batch ID's falling under the Auditor's SPO tree and for the                                                                   |  |  |
|      | Action type selected will be listed in the Search Results.                                                                                   |  |  |
|      | SMR Batch Approval                                                                                                    |  |  |
|      | SMR Batch Approval                                                                                                    |  |  |
|      | ▼ Instructions                                                                                                    |  |  |
|      | Select this guide for step-by-step instructions.<br>https://www.dcms.uscg.mil/portals/10/cg-1/opc/guides/gp/spo/earnings/smrbatchprocess.pdf |  |  |
|      | Search                                                                                                    |  |  |
|      | *Action New Meal Requests  Validation Status:                                                                                                |  |  |
|      | *Batch Q                                                                                                    |  |  |
|      |                                                                                                    |  |  |
|      |                                                                                                    |  |  |
|      | Search Clear Process Monitor                                                                                                    |  |  |
|      |                                                                                                    |  |  |
|      |                                                                                                    |  |  |
|      | Look Up *Batch ×                                                                                                    |  |  |
|      | Search by: Batch ID V begins with 000006 Help                                                                                                |  |  |
|      | Search Cancel Advanced Lookup                                                                                                    |  |  |
|      |                                                                                                    |  |  |
|      | Search Results                                                                                                    |  |  |
|      | View 100                                                                                                    |  |  |
|      | Batch<br>ID Description Process<br>Instance SMR<br>Batch<br>Status Count Created Datetime                                                    |  |  |
|      | 00000637 STA FTLAUDERDALE - Galley Closure 1489435 Pending 83 12/12/2023 3:26PM                                                              |  |  |
|      |                                                                                                    |  |  |
|      |                                                                                                    |  |  |

Procedures,

continued

| - | Action                                                                                                    |
|---|----------------------------------------------------------------------------------------------------|
| C | lick Search.                                                                                                    |
|   | SMR Batch Approval                                                                                                    |
|   | SMR Batch Approval                                                                                                    |
|   | ▼ Instructions                                                                                                    |
|   | Select this guide for step-by-step instructions.<br>https://www.dcms.uscg.mil/portals/10/cg-1/ppc/guides/gp/spo/earnings/smrbatchprocess.pdf                                                                                                    |
|   | Search                                                                                                    |
|   | *Action New Meal Requests                                                                                                    |
|   |                                                                                                    |
|   | *Batch 00000637 Q STA FTLAUDERDALE -<br>Galley Closure                                                                                                    |
|   | Galley Glosure                                                                                                    |
|   | Search Clear Process Monitor                                                                                                    |
|   |                                                                                                    |
|   |                                                                                                    |
| S | eview and verify the Members listed, then click Validate.  SMR Batch Approval  MR Batch Approval  MR Batch Ideo Interview Interview Inte |
| S | SMR Batch Approval MR Batch Approval WR Satch Approval Sections We stress of response instructions Inter Annual Section Section Sectio |
| S | SMR Batch Approval WR Batch Approval WR Batch Approval WR Batch Approval WR Consumption of the physics instructions Inter Java definition of the physics instructions Inter Java definition of the physics instructions Inter Java definition of the physics instructions Inter Java definition of the physics instructions Inter Java definition of the physics instructions Inter Java definition of the physics instructions Inter Java definition of the physics instructions Inter Java definition of the physics instructions Inter Java definition of the physics instructions Inter Java definition of the physics instructions Inter Java definition of the physics instructions Inter Java definition of the physics instructions Inter Java definition Inter Java definition Inter Java |
| S | SMR Batch Approval MR Batch Approval MR Content of the provements:  Validate  Approve  Deny All  Deny All  Deny  Deny All  Deny  Deny  |

#### Procedures,

continued

| Step | Action                                                                                                    |
|------|----------------------------------------------------------------------------------------------------|
| 9    | A Validation message will display. It should indicate Validation Complete.<br>Click OK. The Validation Status of the SMR Batch Submission will list all of<br>the Empl IDs for those members who validated successfully.                                                                                                    |
|      | Click Approve.                                                                                                    |
|      | SMR Validation (31100,19)<br>Validation Complete. Examine Validation Status field for any validation errors<br>If there are no errors, click "Approve" button to Approve requests.                                                                                                    |
|      | SMR Batch Approval         SMR Batch Approval         Instructions         Search Instructions         State this guide for state-by-step instructions.         Search Instructions         State this guide for state-by-step instructions.         Batch Instructions         State this guide for state-by-step instructions.         Search Instructions         State this guide for state-by-state state |
| 10   | A confirmation message will display. Click <b>Yes</b> . A second confirmation will display indicating the approved SMR Batch has been submitted. Click <b>OK</b> .<br>SMR Batch Confirmation (31100,20)<br>"Approve" batch process will now be submitted. You can see the process status by clicking the refresh icon on the page or going to the process monitor.<br>Click Yes to continue or No to go back to change the selection.<br>Yes No<br>Approval Request submitted. (0,0)<br>K                                                                                                    |

# Approving an SMR Batch Submission, Continued

#### Procedures,

continued

| Step | Action                                                                                                    |  |  |  |  |  |  |  |
|------|----------------------------------------------------------------------------------------------------|--|--|--|--|--|--|--|
| 11   | The Process Status box will display where the Members list had been. Click the                                                                                                    |  |  |  |  |  |  |  |
|      | green arrows ( 🍫 ) to refresh the Process Status until it indicates Success (skip                                                                                                    |  |  |  |  |  |  |  |
|      | to Step 13) or CIICK Process Monitor to open the Process List (see Step 12).                                                                                                    |  |  |  |  |  |  |  |
|      |                                                                                                    |  |  |  |  |  |  |  |
|      | <b>NOTE:</b> This step may take a considerable amount of time depending on the                                                                                                    |  |  |  |  |  |  |  |
|      | size of the SMR Batch request. You may exit this page. Upon returning to the SMR Batch Submission page (see Steps 1-3), click <b>My Submitted Batches</b> to                                        |  |  |  |  |  |  |  |
|      | view the status of the batch.                                                                                                    |  |  |  |  |  |  |  |
|      | SMR Batch Approval                                                                                                    |  |  |  |  |  |  |  |
|      | SMR Batch Approval                                                                                                    |  |  |  |  |  |  |  |
|      | ▼ Instructions                                                                                                    |  |  |  |  |  |  |  |
|      | Select this guide for step-by-step instructions.<br>https://www.dcms.uscg.mil/portals/10/cg-1/ppc/guides/gp/spo/earnings/smrbatchprocess.pdf                                                        |  |  |  |  |  |  |  |
|      | Search                                                                                                    |  |  |  |  |  |  |  |
|      | *Action New Meal Requests   Validation Status:                                                                                                    |  |  |  |  |  |  |  |
|      | *Batch 00000637 Q STA FTLAUDERDALE -                                                                                                    |  |  |  |  |  |  |  |
|      | Galley Closure                                                                                                    |  |  |  |  |  |  |  |
|      |                                                                                                    |  |  |  |  |  |  |  |
|      | Search Clear Process Monitor                                                                                                    |  |  |  |  |  |  |  |
|      | Process Status                                                                                                    |  |  |  |  |  |  |  |
|      | Process Instance 1489436 Queued                                                                                                    |  |  |  |  |  |  |  |
|      |                                                                                                    |  |  |  |  |  |  |  |
|      |                                                                                                    |  |  |  |  |  |  |  |
| 12   | The Process list will open in a new window. Click <b>Refresh</b> until the <b>Run</b>                                                                                                    |  |  |  |  |  |  |  |
|      | Status indicates Success, and the Distribution Status indicates Posted. To exit                                                                                                    |  |  |  |  |  |  |  |
|      | the Process List, close the window.                                                                                                    |  |  |  |  |  |  |  |
|      | View Process Request For                                                                                                    |  |  |  |  |  |  |  |
|      | User ID 8765432 Q Type v Last v 1 Days v Refresh                                                                                                    |  |  |  |  |  |  |  |
|      | Server Vame Q Instance From Instance To Clear                                                                                                    |  |  |  |  |  |  |  |
|      | Run Status     Distribution Status     Save On Refresh     Report Manager       Process List                                                                                                    |  |  |  |  |  |  |  |
|      |                                                                                                    |  |  |  |  |  |  |  |
|      | Select         Instance         Seq.         Process Type         Process Name         User         Run Date/Time         Run Status         Distribution<br>Status         Details         Actions |  |  |  |  |  |  |  |
|      | □       1489436       Application Engine       CG_SMR_APR       1234567       12/12/2023 3:47:45PM EST       Success       Posted       Details       ▼Actions                                      |  |  |  |  |  |  |  |
|      |                                                                                                    |  |  |  |  |  |  |  |

# Approving an SMR Batch Submission, Continued

Procedures,

continued

| Step | Action                                                                                                    |
|------|----------------------------------------------------------------------------------------------------|
| 13   | Once the Process Status indicates Success, it is important to review Element                                                                              |
|      | Assignment By Payee (EABP) to ensure the SMR Batch processed correctly.                                                                                   |
|      | Continue at Step 15 for procedures to review members' EABPs.                                                                                              |
|      | SMR Batch Approval                                                                                                    |
|      | SMR Batch Approval                                                                                                    |
|      | Instructions     Select this guide for step by step instructions                                                                                          |
|      | Select this guide for step-by-step instructions.<br>https://www.dcms.uscg.mil/portals/10/cg-1/ppc/guides/gp/spo/earnings/smrbatchprocess.pdf              |
|      | Search                                                                                                    |
|      | *Action New Meal Requests   Validation Status:                                                                                                    |
|      | *Batch 00000637 Q OTA 571 AUD500 AU 5                                                                                                    |
|      | *Batch STA FTLAUDERDALE -<br>Galley Closure                                                                                                    |
|      |                                                                                                    |
|      | Search Clear Process Monitor                                                                                                    |
|      | Process Status                                                                                                    |
|      | Process Instance 1489436 Success                                                                                                    |
|      |                                                                                                    |
| 14   | To verify the SMR Batch Submission processed correctly, ensure an EABP for a new SMR request was created or an End Date was populated to stop an existing |
|      | SMR request was created of an End Date was populated to stop an existing SMR transaction.                                                                 |
|      | To do this, click the <b>Pay Processing Shortcuts</b> tile.                                                                                               |
|      |                                                                                                    |
|      | Pay Processing Shortcuts                                                                                                    |
|      |                                                                                                    |
|      | •••                                                                                                    |
|      |                                                                                                    |
|      |                                                                                                    |
|      |                                                                                                    |
| 15   | Select the Element Assignment By Payee option.                                                                                                    |
|      | Element Assignment By Payee                                                                                                    |
|      | Element Assignment by Payee                                                                                                    |
|      | One Time (Positive Input)                                                                                                    |
|      |                                                                                                    |
|      | Pay Calculation Results                                                                                                    |
|      |                                                                                                    |

# Approving an SMR Batch Submission, Continued

Procedures,

| Step |                                    |                                  | Ac               | tion       |               |                |                  |
|------|------------------------------------|----------------------------------|------------------|------------|---------------|----------------|------------------|
| 16   | Enter the <b>Emp</b>               | <b>ID</b> for one of             | the memb         | ers from   | the Batch     | process a      | nd click         |
|      | Search.                            |                                  |                  |            |               |                |                  |
|      | Element Assignment By Payee        |                                  |                  |            |               |                |                  |
|      | Enter any info                     | rmation you hav                  | e and click S    | Search. Le | ave fields bl | ank for a lis  | t of all values. |
|      |                                    | Existing Value                   |                  |            |               |                |                  |
|      | Search C                           | (                                | 1 1 10           |            | 1507          |                |                  |
|      |                                    | Empl ID                          | begins with      | 123        | 4567          |                |                  |
|      |                                    | Empl Record                      | =                |            |               |                |                  |
|      |                                    | Name                             | begins with      | n <b>v</b> |               |                |                  |
|      |                                    | Last Name                        | begins with      | n •        |               |                |                  |
|      | Seco                               | nd Last Name                     | begins with      | n •        |               |                |                  |
|      | Alternate Ch                       | aracter Name                     | begins with      | n <b>v</b> |               |                |                  |
|      |                                    | Middle Name                      | begins with      | n •        |               |                |                  |
|      | I                                  | Business Unit                    | begins with      | n •        |               |                |                  |
|      | Depa                               | artment Set ID                   | begins with      | n •        |               |                | Q                |
|      |                                    | Department                       | begins with      | n 🕶        |               |                | Q                |
|      | Case Sen                           | sitive                           |                  |            |               |                |                  |
|      | Search                             | Clear Bas                        | ic Search        | Save S     | Search Crite  | ria            |                  |
|      |                                    |                                  |                  |            |               |                |                  |
| 17   | A list of the me                   |                                  | -                | -          | -             |                | -                |
|      | transaction pro-<br>was stopped on |                                  | ly. In this      | example    | , the CG S    | SMR (sno       | wn as DMR)       |
|      | Assignments                        | 12/11/2023.                      |                  |            |               |                |                  |
|      | <b>■</b> Q                         |                                  |                  |            | I             | ▲ 1-2 c        | of 2 🗸 🕨 🕨       |
|      | Elements                           | <u>R</u> ecipient ∥▶             | _                |            |               |                |                  |
|      | Element<br>Name≜ [                 | Description                      | Process<br>Order | Begin Date | End Date      | Active         | Instance≜        |
|      |                                    | Discount Meal Rate               | 999              | 12/07/2023 | 12/11/2023    | 1              | 1                |
|      | UAS EE PBCK                        | Payback OASDI EE<br>Deferral Amt | 999              | 01/01/2021 | 04/30/2021    | 1              | 1                |
|      | II Add New                         | Assignment                       |                  |            | C             | eduction Recip | ients            |
|      | Save                               | urn to Search No                 | otify Refree     | sh         |               |                |                  |

### **Denying an SMR Batch Submission**

| Introduction | This section provides the procedures to deny an entire SMR batch<br>Submission in DA.                                                             |
|--------------|----------------------------------------------------------------------------------------------------|
| Important    | You must have the <b>CGHRSUP role</b> to deny SMR Batch Submissions.                                                                              |
| Information  | <b>NOTE:</b> Once the SMR Batch Submission has been denied, it is no longer stored in DA. A new SMR Batch will need to be submitted for approval. |

**Procedures** See below.

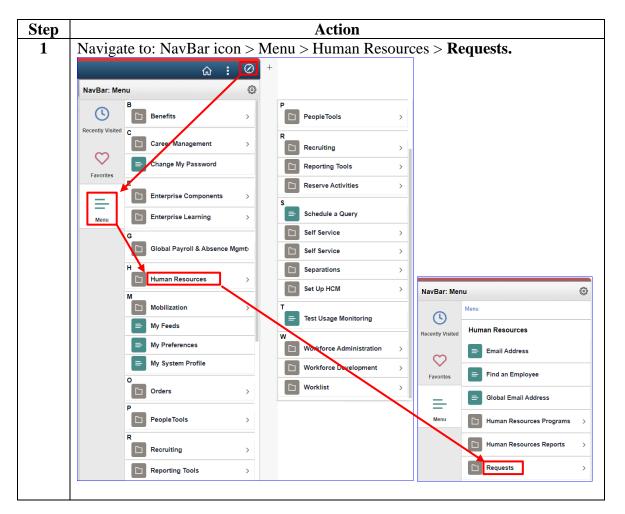

Continued on next page

Procedures,

continued

| Step | Action                                                                                                    |
|------|----------------------------------------------------------------------------------------------------|
| 2    | Scroll down and select the SMR Batch Approval option.                                                                                        |
|      | Proxy - Submit Pay Correction                                                                                                    |
|      | Proxy - Submit SPDuty Pay Req                                                                                                    |
|      | Proxy - Supp CA Request                                                                                                    |
|      | Proxy - TSP Adjustment Request                                                                                                    |
|      | Ready Reserve Integration Rqst                                                                                                    |
|      | SMR Batch Approval                                                                                                    |
|      | SMR Batch Submission                                                                                                    |
|      | Submit a COLA Unique Request                                                                                                    |
| 3    | The SMR Batch Approval page will display.                                                                                                    |
|      | SMR Batch Approval                                                                                                    |
|      | SMR Batch Approval                                                                                                    |
|      | ▼ Instructions                                                                                                    |
|      | Select this guide for step-by-step instructions.<br>https://www.dcms.uscg.mil/portals/10/cg-1/ppc/guides/gp/spo/earnings/smrbatchprocess.pdf |
|      |                                                                                                    |
|      | Search                                                                                                    |
|      | Validation Status:     ✓                                                                                                    |
|      | *Batch Q                                                                                                    |
|      | Batch                                                                                                    |
|      | Search Clear Process Monitor                                                                                                    |
|      |                                                                                                    |
|      |                                                                                                    |
| 4    | Using the <b>Action</b> drop-down, select the appropriate action type.                                                                       |
|      | SMR Batch Approval SMR Batch Approval                                                                                                    |
|      |                                                                                                    |
|      | Select this guide for step-by-step instructions.                                                                                             |
|      | https://www.dcms.uscg.mil/portals/10/cg-1/ppc/guides/gp/spo/earnings/smrbatchprocess.pdf                                                     |
|      | Search Validation Status:                                                                                                    |
|      | *Action                                                                                                    |
|      | *Batch New Meal Requests                                                                                                    |
|      | Stop Active Requests                                                                                                    |
|      | Search Clear Process Monitor                                                                                                    |
|      |                                                                                                    |
|      |                                                                                                    |

Procedures,

continued

| Step | Action                                                                                                    |  |  |  |  |  |  |
|------|----------------------------------------------------------------------------------------------------|--|--|--|--|--|--|
| 5    | Enter the <b>Batch ID</b> number or use the Lookup to locate and select the appropriate Batch ID to be denied.                               |  |  |  |  |  |  |
|      |                                                                                                    |  |  |  |  |  |  |
|      | <b>NOTE:</b> Only the Batch IDs falling under the Auditor's SPO tree and for the                                                             |  |  |  |  |  |  |
|      | Action type selected will be listed in the Search Results.                                                                                   |  |  |  |  |  |  |
|      | SMR Batch Approval                                                                                                    |  |  |  |  |  |  |
|      | ▼ Instructions                                                                                                    |  |  |  |  |  |  |
|      | Select this guide for step-by-step instructions.                                                                                             |  |  |  |  |  |  |
|      | https://www.dcms.uscg.mil/portals/10/cg-1/ppc/guides/go/spo/earnings/smrbatchprocess.pdf Search                                              |  |  |  |  |  |  |
|      | Validation Status:                                                                                                    |  |  |  |  |  |  |
|      | *Action New Meal Requests                                                                                                    |  |  |  |  |  |  |
|      | *Batch Q                                                                                                    |  |  |  |  |  |  |
|      |                                                                                                    |  |  |  |  |  |  |
|      |                                                                                                    |  |  |  |  |  |  |
|      | Search Clear Process Monitor                                                                                                    |  |  |  |  |  |  |
|      |                                                                                                    |  |  |  |  |  |  |
|      | Look Up *Batch ×                                                                                                    |  |  |  |  |  |  |
|      | Search by: Batch D v begins with Help                                                                                                    |  |  |  |  |  |  |
|      |                                                                                                    |  |  |  |  |  |  |
|      | Search Cancel Advanced Lookup                                                                                                    |  |  |  |  |  |  |
|      |                                                                                                    |  |  |  |  |  |  |
|      |                                                                                                    |  |  |  |  |  |  |
|      | Batch<br>ID Description Process<br>Instance SMR<br>Batch<br>Status Count Created Datetime                                                    |  |  |  |  |  |  |
|      | 00000636 CGC WM CHADWICK - Galley Closure 1489899 Pending 18 12/13/2023 8:11AM                                                               |  |  |  |  |  |  |
|      |                                                                                                    |  |  |  |  |  |  |
| 6    | Click Search.                                                                                                    |  |  |  |  |  |  |
|      | SMR Batch Approval                                                                                                    |  |  |  |  |  |  |
|      | SMR Batch Approval                                                                                                    |  |  |  |  |  |  |
|      | ▼ Instructions                                                                                                    |  |  |  |  |  |  |
|      | Select this guide for step-by-step instructions.<br>https://www.dcms.uscg.mil/portals/10/cg-1/cpc/guides/gp/spo/earnings/smrbatchprocess.pdf |  |  |  |  |  |  |
|      | Search Validation Status:                                                                                                    |  |  |  |  |  |  |
|      | *Action New Meal Requests                                                                                                    |  |  |  |  |  |  |
|      | *Batch \$20000636 \$\mathcal{Q}\$ CGC WM CHADWICK - Galley Closure                                                                           |  |  |  |  |  |  |
|      | Search Clear Process Monitor                                                                                                    |  |  |  |  |  |  |
|      |                                                                                                    |  |  |  |  |  |  |

Procedures,

continued

| Step | Action                                                                                                    |
|------|----------------------------------------------------------------------------------------------------|
| 7    | Enter comments (required) in the <b>Deny All Comments</b> block, then click <b>Deny</b>                                                                                            |
|      | All.                                                                                                    |
|      | ▼ Instructions                                                                                                    |
|      | Select this guide for step-by-step instructions.<br>https://www.dcms.uscg.mil/gortals/10/cg-1/gpc/guides/gp/spo/earnings/smrbatchorocess.pdf                                       |
|      | Search                                                                                                    |
|      | Validation Status:                                                                                                    |
|      | *Action New Meal Requests V                                                                                                    |
|      | "Batch 00000636 Q CGC WM CHADWICK -<br>Galley Closure                                                                                                    |
|      | Search Clear Process Monitor                                                                                                    |
|      | Validate Approve Deny All Deny All Comments:<br>Comments are REQUIRED when denying an SMR<br>Batch Submission.                                                                     |
|      | Members                                                                                                    |
|      | III Q                                                                                                    |
|      |                                                                                                    |
|      | Details Additional Info III                                                                                                    |
|      | Batch ID Action Set ID Dept Empl ID Empl Rcd Name Begin Date E                                                                                                    |
|      |                                                                                                    |
| 8    | A confirmation message will display. Click <b>Yes</b> . A second confirmation message will display indicating the SMR Batch Deny All Request has been submitted. Click <b>OK</b> . |
|      | SMR Batch Confirmation (31100,20)                                                                                                    |
|      | "Deny All" batch process will now be submitted. You can see the process status by clicking the refresh icon on the page or going to the process monitor.                           |
|      | Click Yes to continue or No to go back to change the selection.                                                                                                    |
|      | Yes No                                                                                                    |
|      |                                                                                                    |
|      | Deny All Request submitted. (0,0)                                                                                                    |
|      | OK                                                                                                    |
|      |                                                                                                    |

### Procedures,

| ep | Action                                                                                                    |  |  |  |  |  |  |
|----|----------------------------------------------------------------------------------------------------|--|--|--|--|--|--|
|    | The Process Status box will display where the Members list had been. Click the green <b>arrows</b> (1) to refresh the Process Status until it indicates Success (skip to Step 11) or click <b>Process Monitor</b> to open the Process List (see Step 10).       |  |  |  |  |  |  |
|    | <b>NOTE:</b> This step may take a considerable amount of time depending on the size of the SMR Batch request. You may exit this page. Upon returning to the SMR Batch Submission page (see Step 1), click My Submitted Batches to view the status of the batch. |  |  |  |  |  |  |
|    | SMR Batch Approval                                                                                                    |  |  |  |  |  |  |
|    | SMR Batch Approval                                                                                                    |  |  |  |  |  |  |
|    | ▼ Instructions                                                                                                    |  |  |  |  |  |  |
|    | Select this guide for step-by-step instructions.<br>https://www.dcms.uscg.mil/portals/10/cg-1/ppc/guides/gp/spo/earnings/smrbatchprocess.pdf                                                                                                    |  |  |  |  |  |  |
|    | Search                                                                                                    |  |  |  |  |  |  |
|    | *Action New Meal Requests  Validation Status:                                                                                                    |  |  |  |  |  |  |
|    | *Batch 00000636 Q CGC WM CHADWICK -<br>Galley Closure                                                                                                    |  |  |  |  |  |  |
|    | Search Clear Process Monitor                                                                                                    |  |  |  |  |  |  |
|    | Process Status                                                                                                    |  |  |  |  |  |  |
|    | Process Instance 1489900 Queued                                                                                                    |  |  |  |  |  |  |
|    |                                                                                                    |  |  |  |  |  |  |
| 0  | The Process List will open in a new window. Click <b>Refresh</b> until the <b>Run</b>                                                                                                    |  |  |  |  |  |  |
|    | Status indicates Success, and the Distribution Status indicates Posted. To exit                                                                                                    |  |  |  |  |  |  |
|    | the Process List, close the window.                                                                                                    |  |  |  |  |  |  |
|    | Process List                                                                                                    |  |  |  |  |  |  |
|    | View Process Request For                                                                                                    |  |  |  |  |  |  |
|    | User ID 1234567 Q Type V Last V 1 Days V Refresh                                                                                                    |  |  |  |  |  |  |
|    | Server Name Q Instance From Instance To Clear                                                                                                    |  |  |  |  |  |  |
|    |                                                                                                    |  |  |  |  |  |  |
|    | Run Status 💙 Distribution Status 🎽 🖾 Save On Refresh Report Manager Reset                                                                                                    |  |  |  |  |  |  |
|    | ▼ Process List                                                                                                    |  |  |  |  |  |  |
|    | ▼ Process List                                                                                                    |  |  |  |  |  |  |
|    | ▼ Process List                                                                                                    |  |  |  |  |  |  |

Continued on next page

### Procedures,

| Once the Process Status indicates Success, the SMR Batch has been successfully                                                               |
|----------------------------------------------------------------------------------------------------|
| denied.                                                                                                    |
|                                                                                                    |
| Γο approve or deny another SMR Batch, click <b>Clear</b> . Return to the necessary                                                           |
| section of this guide and follow the appropriate procedures.                                                                                 |
| SMR Batch Approval                                                                                                    |
| SMR Batch Approval                                                                                                    |
| ▼ Instructions                                                                                                    |
| Select this guide for step-by-step instructions.<br>https://www.dcms.uscg.mil/portals/10/cg-1/ppc/guides/gp/spo/earnings/smrbatchprocess.pdf |
| Search                                                                                                    |
| *Action New Meal Requests                                                                                                    |
|                                                                                                    |
| *Batch 00000636 Q CGC WM CHADWICK -<br>Galley Closure                                                                                        |
|                                                                                                    |
| Search Clear Process Monitor                                                                                                    |
| Process Status                                                                                                    |
| Process Instance 1489900 Success                                                                                                    |
|                                                                                                    |
|                                                                                                    |
| 3                                                                                                    |

### **SMR Batch Inquiry**

Introduction This section provides the procedures to review the status of SMR Batches submitted in DA.

| Procedu | res See below.                                                                                                    |
|---------|----------------------------------------------------------------------------------------------------|
| Step    | Action                                                                                                    |
| 1       | Click on the AD/RSV Payroll Workcenter Tile.                                                                                                    |
| 2       | Select the SMR Batch Inquiry option, from the Reports/Processes section. <pre></pre>                                                                                                    |
|         | ► Instructions<br>Search Parameters          Action       ✓       Set ID       Q         Empl ID       Q       Department       Q         Submitted By       Q       Batch ID       Q         Submitted Date       Image       Batch       Department         Date Range       Image       Image       Image         Begin Date       Image       Image       Image         Search       Clear       Clear       Image |

# SMR Batch Inquiry, Continued

### Procedures,

continued

| Step | Action                                                                                                    |
|------|----------------------------------------------------------------------------------------------------|
| 4    | Using the Action drop-down, select the appropriate type of action.                                                                                                    |
|      | SMR Batch Report                                                                                                    |
|      | SMR Batch Inquiry                                                                                                    |
|      | ► Instructions<br>Search Parameters                                                                                                    |
|      | Action New Meal Reques' V Set ID Q                                                                                                    |
|      | Empl ID         New Meal Requests         Department         Q           Submitted But         Stop Active Requests         Department         Q                                            |
|      | Batch ID Q                                                                                                    |
|      | Submitted Date Batch Description                                                                                                    |
|      | Begin Date                                                                                                    |
|      | From                                                                                                    |
|      |                                                                                                    |
|      | Search Clear                                                                                                    |
|      |                                                                                                    |
| 5    | Enter 00010 for the Set ID. Click Search.                                                                                                    |
|      | NOTE: To compare the second results, additional comparementary may be entered in                                                                                                    |
|      | <b>NOTE:</b> To narrow the search results, additional parameters may be entered in any of the following fields: <b>Empl ID</b> , <b>Department</b> , <b>Submitted By</b> , <b>Submitted</b> |
|      | Date, Begin Date, and/or End Date.                                                                                                    |
|      | SMR Batch Report                                                                                                    |
|      | SMR Batch Inquiry                                                                                                    |
|      | ► Instructions<br>Search Parameters                                                                                                    |
|      | Action New Meal Request V Set ID 00010 Q                                                                                                    |
|      | Empl ID Q Department Q                                                                                                    |
|      | Submitted By Q Batch ID Q                                                                                                    |
|      | Submitted Date Batch Description                                                                                                    |
|      | Date Range                                                                                                    |
|      | Begin Date To III                                                                                                    |
|      | End Date From                                                                                                    |
|      | Search Clear                                                                                                    |
|      |                                                                                                    |
|      |                                                                                                    |

# SMR Batch Inquiry, Continued

### Procedures,

| Action                                                                                                    |  |  |  |  |  |  |
|----------------------------------------------------------------------------------------------------|--|--|--|--|--|--|
| The Search Results will display with any submitted SMR Batches matching the search parameters entered in step 5.                                                                                                    |  |  |  |  |  |  |
| Click View Details for the Batch ID to be reviewed.                                                                                                    |  |  |  |  |  |  |
| SMR Batch Report                                                                                                    |  |  |  |  |  |  |
| MR Batch Inquiry                                                                                                    |  |  |  |  |  |  |
| ▶ Instructions<br>Search Parameters                                                                                                    |  |  |  |  |  |  |
| Action New Meal Request - Set ID 00010 Q                                                                                                    |  |  |  |  |  |  |
|                                                                                                    |  |  |  |  |  |  |
| Empl ID Department Q<br>Submitted By Q Batch ID Q                                                                                                    |  |  |  |  |  |  |
| Subwitted Date The Date And Date And Da |  |  |  |  |  |  |
| Description                                                                                                    |  |  |  |  |  |  |
| Begin Date 🟥 To 🔛                                                                                                    |  |  |  |  |  |  |
| From To To                                                                                                    |  |  |  |  |  |  |
| Search Clear                                                                                                    |  |  |  |  |  |  |
| Search Results                                                                                                    |  |  |  |  |  |  |
| Batch Header                                                                                                    |  |  |  |  |  |  |
| [₩] Q   (4 4 12d2 ~ )                                                                                                    |  |  |  |  |  |  |
| View Details Batch ID Batch Description Request Type Set ID Department Batch Status Count Process Instance Process Instance Status Submitted By Submitted Date                                                                                                    |  |  |  |  |  |  |
| View Details 0000057 STA FTLAUDERDALE - Galley New Meal Requests 00010 000011 Processed 83 1489435 Success 1234567 12/12/2023 3.267                                                                                                    |  |  |  |  |  |  |
| View Details         00000636         CGC WM CHADWICK-Galley<br>Closure         New Meal Requests         00010         049033         Pending         17         1489431         Success         8765432         12/12/2023         1:08F                                                                                                    |  |  |  |  |  |  |
| Lisue                                                                                                    |  |  |  |  |  |  |
|                                                                                                    |  |  |  |  |  |  |
| <br>                                                                                                    |  |  |  |  |  |  |
| The Batch Details will display for the Batch ID selected.                                                                                                    |  |  |  |  |  |  |
| Search Results Batch Header                                                                                                    |  |  |  |  |  |  |
| <b>□ □ □ □ □ □ □ □ □ □</b>                                                                                                    |  |  |  |  |  |  |
| View Details Batch ID Batch Description Request Type Set ID Department Batch Status Count Process Instance Process Status Submitted By Submitted Date                                                                                                    |  |  |  |  |  |  |
| 1         View Details         00000637         STA FTLAUDERDALE - Galley<br>Closure         New Meal Requests         00010         00011         Processed         83         1489435         Success         8765432         12/12/2023         326PM                                                                                                    |  |  |  |  |  |  |
| View Details 00000039 CGC WM CHADWICK-Galley New Meal Requests 00010 049033 Pending 17 1489431 Success 1234567 12/12/2023 1.089M                                                                                                    |  |  |  |  |  |  |
| Batch Details                                                                                                    |  |  |  |  |  |  |
|                                                                                                    |  |  |  |  |  |  |
| (₩) Q                                                                                                    |  |  |  |  |  |  |
| Batch ID     Empi ID     Empi Rod     Name     Begin Date     End Date     SeqNum5     Status     Request Type     Instance     Submitted On     Approved By     Last Updated On     Last Updated On                                                                                                    |  |  |  |  |  |  |
| Batch ID     Empi ID     Empi Rod     Name     Begin Date     End Date     SeqNum5     Status     Request Type     Instance     Submitted On     Approved By     Last Updated On     Last Updated On                                                                                                    |  |  |  |  |  |  |
| Batch ID         Empl Rd         Name         Begin Date         End Date         SeqNum5         Status         Request Type         Instance         Submitted By         Submitted On         Approved By         Last Updated On         Last Updated On <thlast on<="" th="" updated="">         Last Updated On</thlast>                                                                                                    |  |  |  |  |  |  |
| Batch ID         Empl Rd         Name         Begin Date         End Date         SedNum5         Status         Request Type         Instance         Submitted Dy         Approved Dy         Last Updated On         Last Updated On         Last Update On         Last Update On <thlast on<="" th="" update="">         Last Update On         <thlas< td=""></thlas<></thlast>                                                                                                    |  |  |  |  |  |  |
| Batch ID         Empl Rol         Name         Begin Date         End Date         SedNum5         Request Type         Instance         Submitted Dy         Approved Dy         Last Updated On         Last Updated On         Last Update On         Last Update On <thlast on<="" th="" update=""></thlast>                                                                                                    |  |  |  |  |  |  |
| Batch ID         Empl ID         Empl IA         Name         Beign Date         End Date         SedNum5         Statu         Request Type         Instance         Submitted Dy         Approved Dy         Last Updated On         Last Updated On         Last Update On         Last Update On         Last Update                                                                                                    |  |  |  |  |  |  |